# 第 6 章

# 故障かな?と思ったら…

インバータが誤動作したときやアラーム、軽故障が発生したときに行うトラブルシューティングの 手順について説明します。

#### 目次

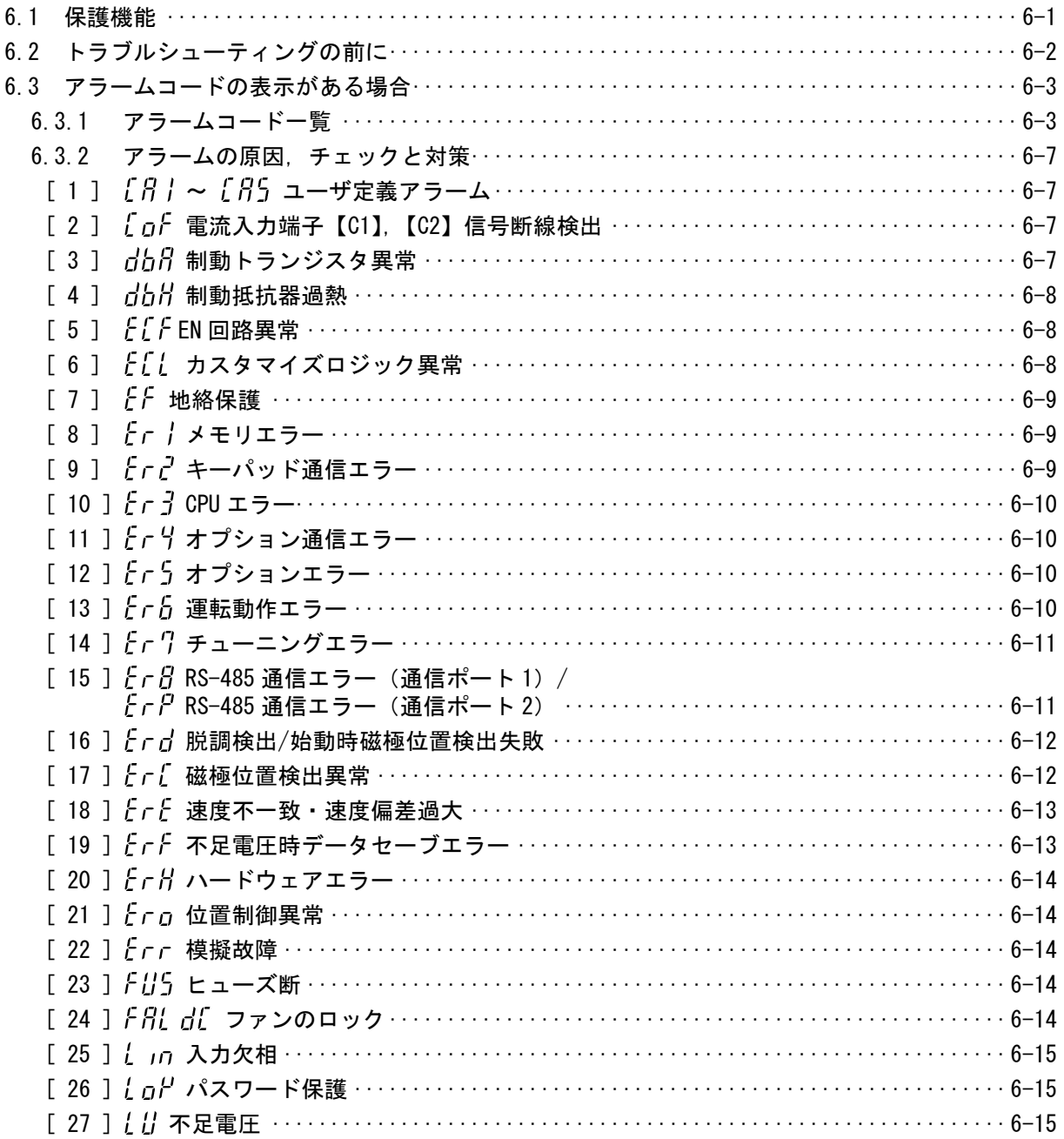

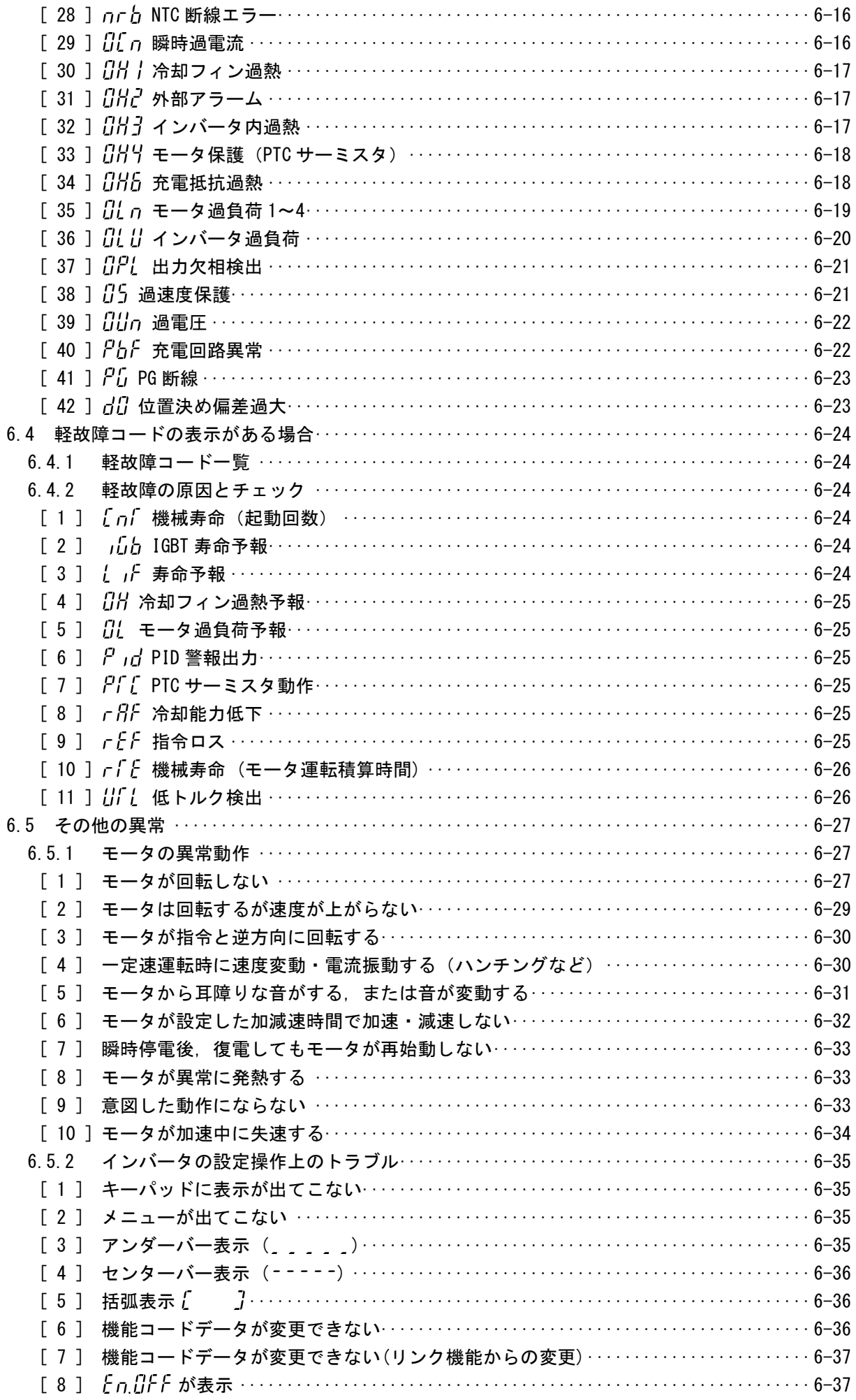

### <span id="page-2-0"></span>6.1 保護機能

FRENIC-MEGA では,システムダウンの防止や復旧時間の短縮のために下表 6.1-1 に示す各種の保護機能 を搭載しています。下表で\*印の付いている保護機能は,初期状態では無効になっています。 必要に応じて「有効」に設定してください。

保護機能としてインバータの各種情報から異常を検出し,インバータをトリップさせる「アラーム検 出」機能,運転を継続する「軽故障」の機能および注意を促す警報機能などを有しています。

故障かな?と思われた場合は,以下の保護機能について理解し,トラブルシューティング([6.2](#page-3-0) 項以 降を参照)の手順に従って適切な処理を行ってください。

| 保護機能              | 内容説明                                                                                                    | 関連機能<br>コード             |
|-------------------|----------------------------------------------------------------------------------------------------|-------------------------|
| アラーム検出            | 各種異常状態を検出し、キーパッドに要因ごとのアラームコードを表<br>示し、インバータをトリップさせます<br>アラームコードは「6.3.1 アラームコード一覧」を参照してください<br>内容の詳細は「6.3.2 アラームの原因,チェックと対策」を参照して<br>ください<br>トリップ要因(アラームコード)およびトリップ時の各部の詳細デー<br>タは,過去4回分を保存・表示できます | <b>H98</b>              |
| 軽故障*              | 各種異常状態を検出し,軽度の異常の場合は軽故障コードを表示し,<br>インバータをトリップさせずに運転を継続します<br>軽故障の表示動作は,軽故障選択(機能コード H81, H82, H83)で選択<br>可能です                                                                                      | H81<br>H82<br>H83       |
| ストール防止            | 加減速, 一定速運転中に出力電流が制限値(機能コード F44) を超え<br>ると、出力周波数を低減し、過電流トリップを回避します                                                                                                    | F44                     |
| 過負荷回避制御∗          | インバータが冷却フィン過熱または過負荷でトリップ<br>(アラーム: 日 はまたは 日 (け) する前に、インバータの出力周波数<br>を低下させて負荷を軽減し、トリップを回避します                                                                                                    | H70                     |
| 回生回避制御*           | 回生負荷がかかると、減速時間を自動的に延長したり、周波数を操作<br>したりして過電圧トリップを回避します                                                                                                    | H <sub>69</sub>         |
| 減速特性*<br>(制動能力向上) | 減速時にモータのロスを増加させ,インバータに回生されるエネルギ<br>一を低減し、過電圧トリップを回避します                                                                                                    | H71                     |
| 指令ロス検出*           | 周波数指令の喪失(断線等)を検出して警報を出力し,設定された周<br>波数で運転を継続します                                                                                                    | E65                     |
| キャリア周波数<br>自動低減   | インバータが周囲温度や出力電流でトリップする前に,自動的にキャ<br>リア周波数を下げ,インバータトリップを回避します                                                                                                    | H98                     |
| モータ<br>過負荷予報*     | モータ保護を目的に電子サーマル機能によりインバータをトリップさ<br>せる前に,あらかじめ設定したレベルで予報信号を出力します<br>(第1モータ用のみ)                                                                                                    | E34<br>E35              |
| リトライ*             | トリップした場合,自動的にリセットを行って,トリップを解除して<br>再始動することができます<br>(リトライの回数とリセットまでの待ち時間の設定ができます)                                                                                                    | H04<br>H <sub>0</sub> 5 |
| 強制停止*             | 強制停止信号『STOP』により,運転指令や他の機能を中断して強制的<br>に減速停止します                                                                                                    | H56                     |
| サージ保護             | 主回路雷源線とアース間に侵入するサージ雷圧に対してインバータを<br>保護します                                                                                                    |                         |
| 瞬時停電保護*           | ・15 ms 以上の瞬時停電が発生した場合は,保護動作(インバータ停<br>止)が動作します<br>・ 瞬時停電再始動を選択した場合は,設定された時間以内(瞬時停電<br>許容時間)の電圧復帰に対し,再始動します                                                                                        | F14                     |

表 6.1-1 異常検出(重故障/軽故障)

# <span id="page-3-0"></span>6.2 トラブルシューティングの前に

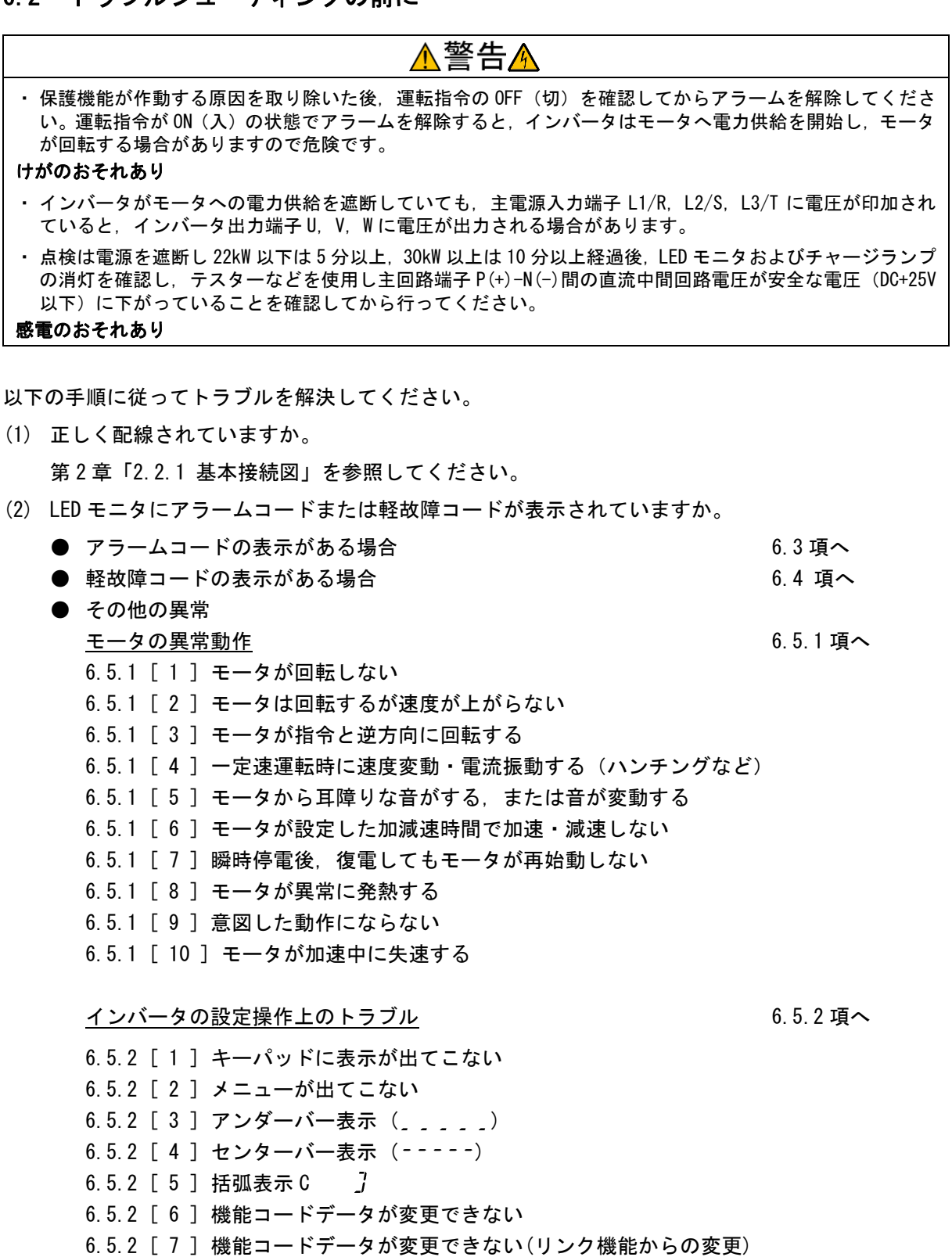

なお,上記の手順でトラブルが解決しない場合は,弊社までご連絡ください。

#### <span id="page-4-1"></span>6.3 アラームコードの表示がある場合

#### <span id="page-4-0"></span>6.3.1 アラームコード一覧

アラーム検出した場合,キーパッドの7セグメント LED に表示されるアラームコードをご確認くださ い。「[6.3.2](#page-8-0) [アラームの原因,チェックと対策」](#page-8-0)を参考に原因の対策をしてください。

1 つのアラームコードに対して複数の要因を持つ場合に,原因特定を容易にするためにアラームサブコ 一ドを用意しています。要因が1つの場合は,アラームサブコード="ー"とし,記載を"ー"と表記して います。

また、アラーム種別の一部では軽故障に変更が可能となり,インバータの運転を継続することができ ます。(下表 6.3-1 中の「軽故障選択可」を参照ください)

● 軽故障の状態で運転継続させると機器の破損の原因になりますので,速やかに外部でインバータの停止 動作をさせてください。

- ■■ アラーム発生状態でプログラムモードに入る場合は, <me キーを押しながら (\*\*\*)キーを押すことで入ることが できます。
- アラームサブコードの確認方法は,(<sup>第</sup> <sup>3</sup> 章「3.4.6 [アラーム情報を見る」](MEGA_G2_UM_J_cp03.docx#アラーム情報を見る))を参照してください。

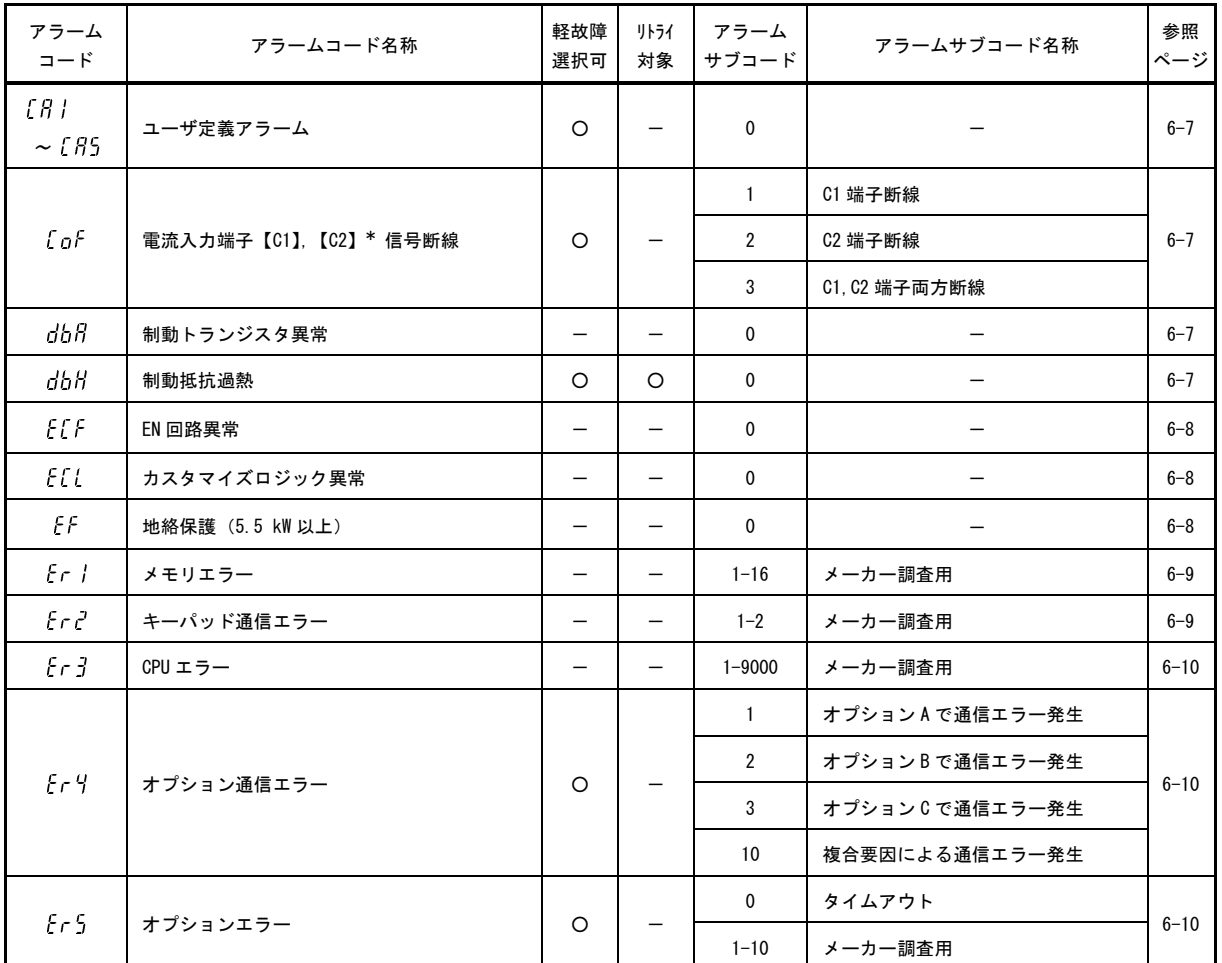

<span id="page-4-2"></span>表 6.3-1 アラームコード・サブコード一覧

#### 表 [6.3-1](#page-4-2) のつづき

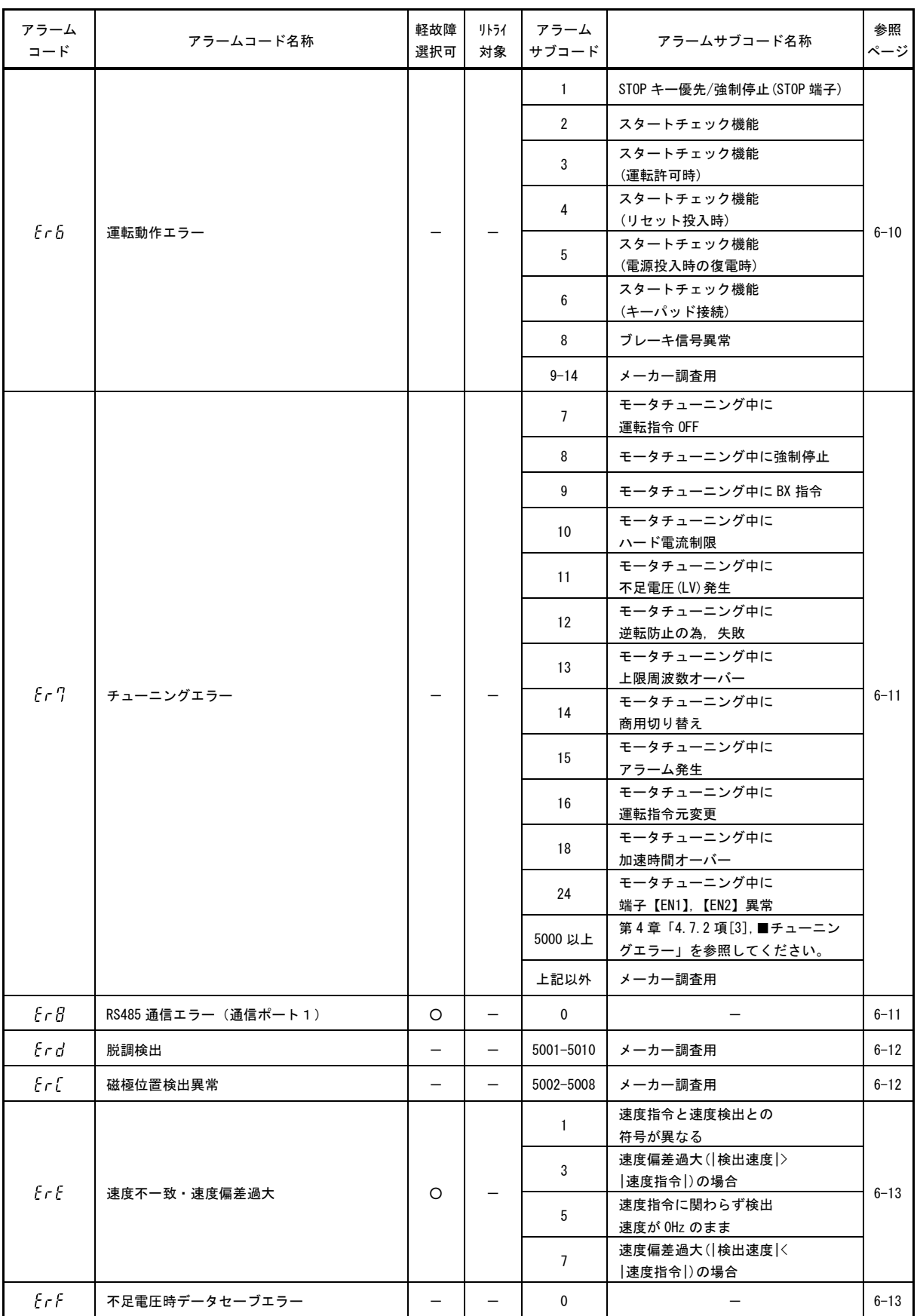

表 [6.3-1](#page-4-2) のつづき

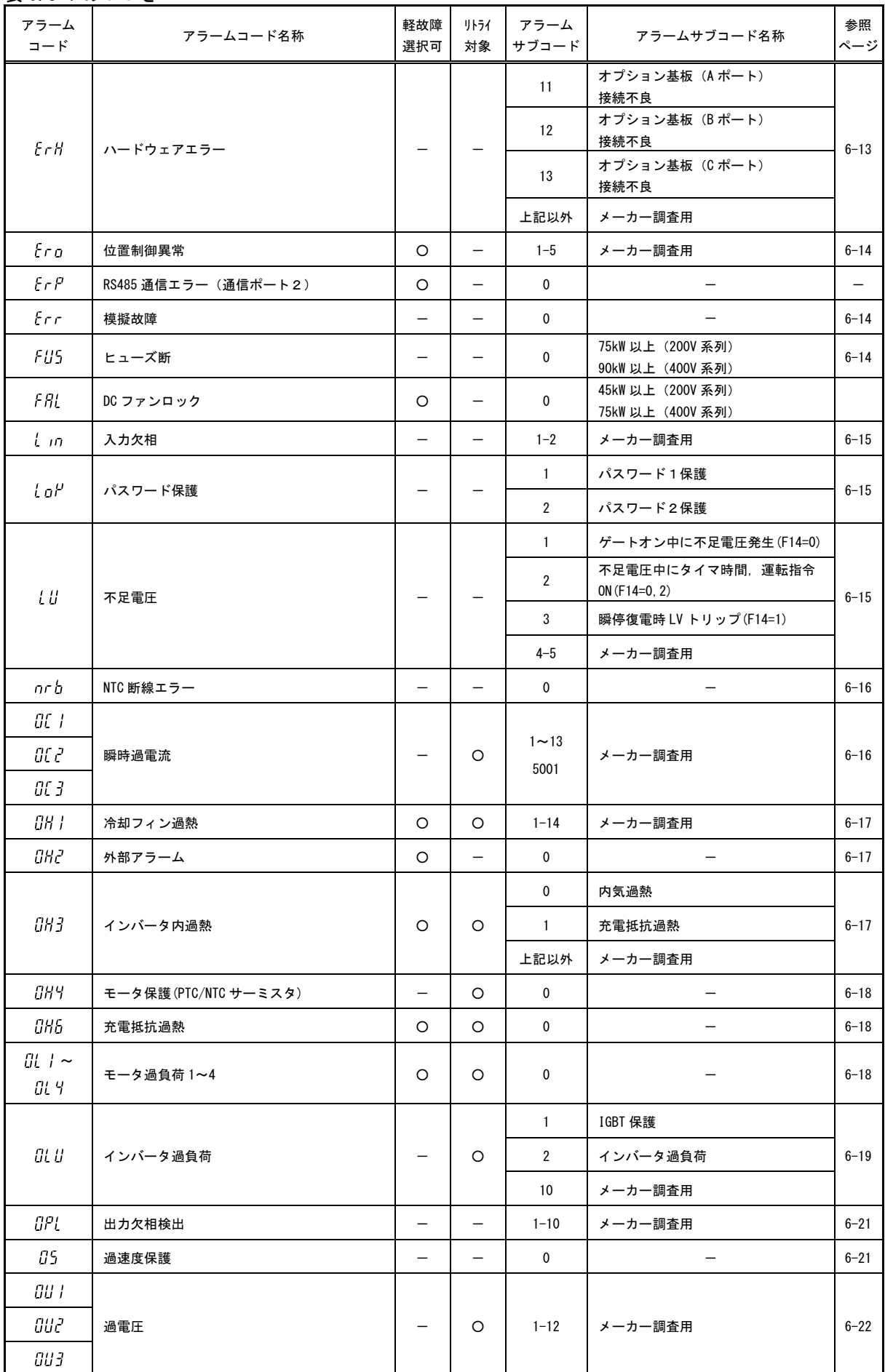

・・・

表 [6.3-1](#page-4-2) のつづき

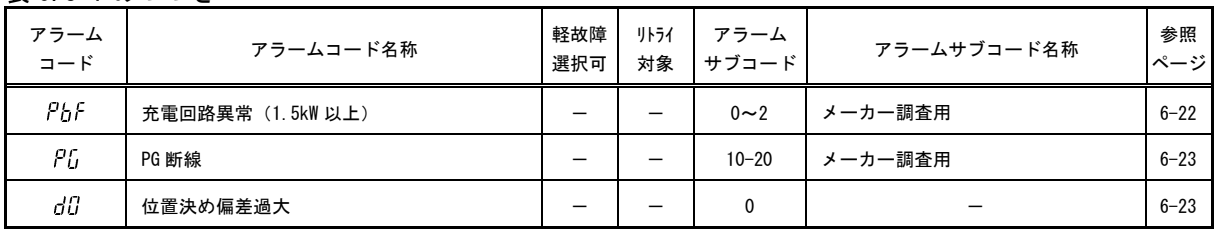

注)·インバータの制御回路の動作が維持できなくなるまで制御電源電圧が低下すると、全ての保護機能は自動 リセットされます。

・キーパッドのキーもしくは X 端子(RST 割り当て)-CM 間を OFF→ON 動作により, 保護停止状態を解除でき ます。ただし,アラーム要因が取り除かれていない状態ではリセット動作は有効となりません。

・ アラームが複数発生している場合,すべてのアラーム要因が取り除かれるまでリセット動作は有効となり ません。(未解除アラーム要因はキーパッドから確認することができます。)

・ 軽故障に割り当てると端子【30A/B/C】は動作しません。

#### <span id="page-8-0"></span>6.3.2 アラームの原因,チェックと対策

- <span id="page-8-1"></span> $[1]$   $[3]$   $[3]$   $\sim$   $[3]$  ユーザ定義アラーム
- 現象 カスタマイズロジックで定義したアラームが発生した。

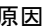

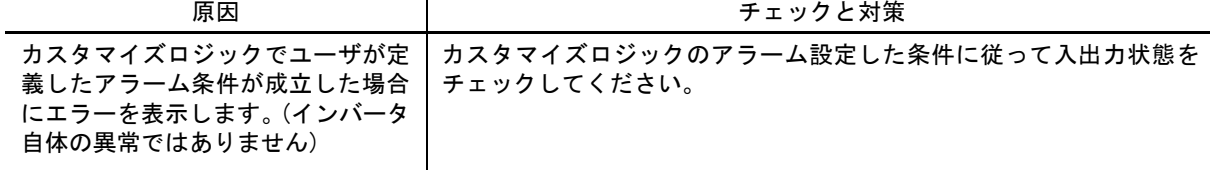

### $[2]$   $[0.6]$  電流入力端子 [C1], [C2] 信号断線検出

現象 電流入力の信号線が断線した。

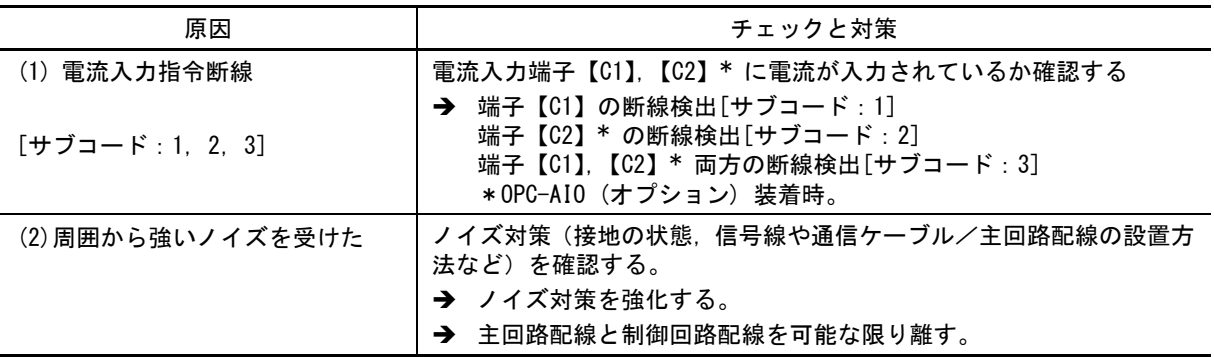

# [ 3 ] dbf 制動トランジスタ異常

現象 制動トランジスタの異常動作を検出した。

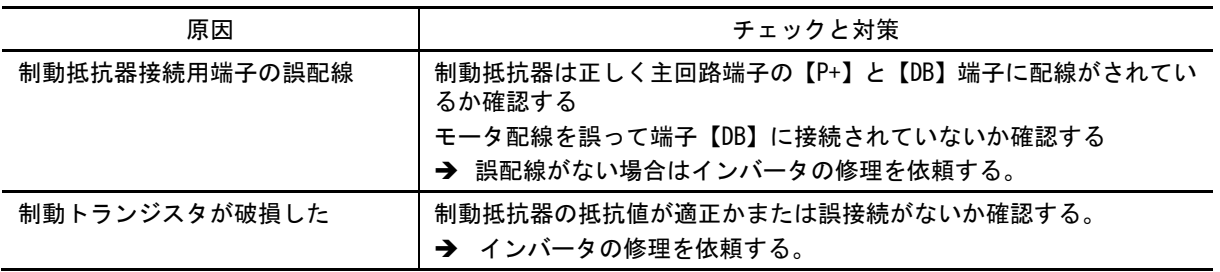

#### $[4]$  dbH 制動抵抗器過熱

現象 制動抵抗器用サーマル機能が動作した。

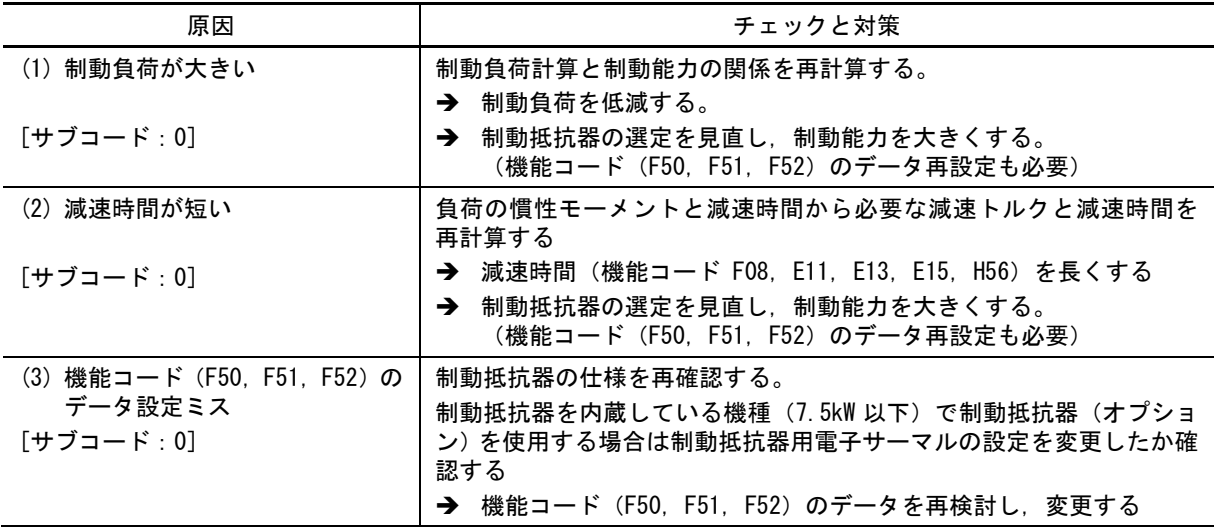

制動抵抗器の過熱は制動抵抗器の表面温度を監視してアラームを出すのではなく,制動負荷の大きさを 注意 監視してアラームを出します。

従って,制動抵抗器そのものの表面温度が上がらなくても,設定した機能コード(F50,F51,F52)の データ以上の使用頻度になるとアラームが出ます。制動抵抗器の実力限界まで使用する場合は, 制動抵抗器の表面温度をチェックしながら機能コード(F50,F51,F52)のデータを調整する必要があり ます。

# <span id="page-9-0"></span> $[5]$   $E$ <sup> $F$ </sup> EN 回路異常

現象 イネーブル回路の状態を診断し回路異常を検出した。

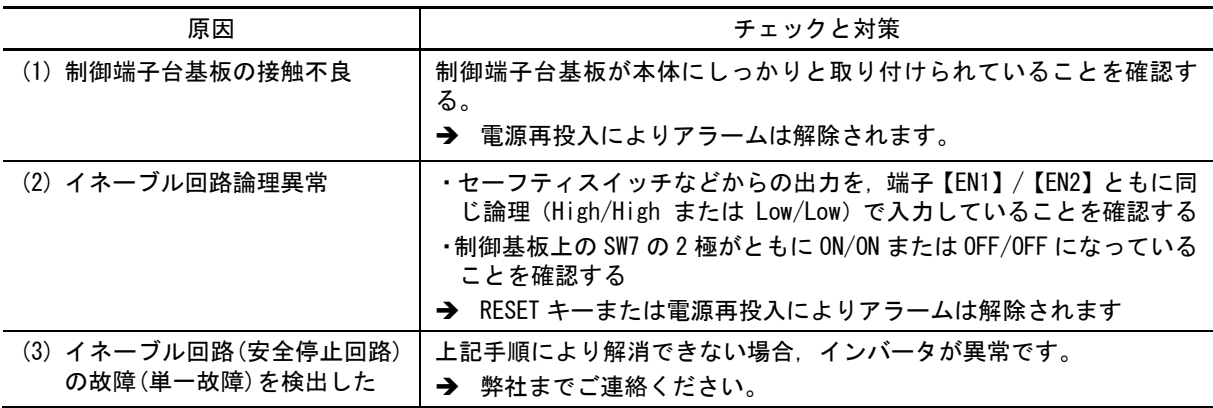

# [6] *[[ カ*スタマイズロジック異常

現象 カスタマイズロジックの設定異常を検出した。

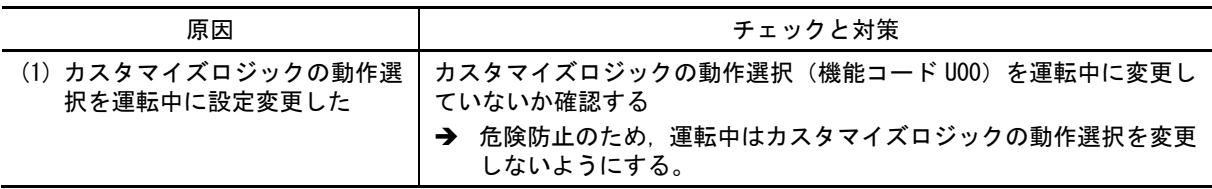

# [ 7 ]  $f$  <sup>F</sup> 地絡保護

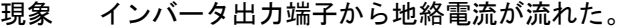

| 原因                       | チェックと対策                                               |
|--------------------------|-------------------------------------------------------|
| (1) インバータ出力端子が地絡して<br>いる | ・インバータ出力端子 (U, V, W) から配線を外し,メガーテストを実施<br>する。         |
|                          | → 地絡部を取り除く (配線, 中継端子, モータの交換も含む)。                     |
|                          | ・インバータ出力端子(U. V. W)から配線を外した状態で運転したと<br>き.地絡保護表示となる場合。 |
|                          | → インバータ故障の可能性があります。弊社までご連絡ください。                       |

この地絡保護機能は、インバータの保護を目的としたものです。人身や火災などの災害防止が目的の場 (注意 合は、別途漏電保護リレーまたは漏電遮断器などを接続してください。

### <span id="page-10-0"></span>[ 8 ]  $\mathcal{E} \cap \mathcal{E}$  /  $\mathcal{E}$  +  $\mathcal{E}$  +  $\mathcal{E}$

現象 データの書込み異常などが発生した。

| 原因                                                              | チェックと対策                                                                                                    |
|-----------------------------------------------------------------|----------------------------------------------------------------------------------------------------|
| (1)機能コードデータ書込み中(特<br>に初期化中やデータコピー中)<br>に, 電源を遮断し, 制御電源が低<br>下した | (PRG)キーで<br>データ初期化(HO3)でデータを初期化し,初期化終了後,<br>アラームを解除可能かを確認する。<br>→ 初期化された機能コードデータを元に戻し,運転を再開する。              |
| (2)機能コードデータ書込み中(特<br>に初期化中など),周囲から強い<br>ノイズを受けた                 | ノイズ対策 (接地の状態, 制御/主回路配線と設置) の方法を確認する。<br>また.(1) と同じチェックを行う。<br>→ ノイズ対策を行い,初期化された機能コードデータを元に戻し,<br>運転を再開する。   |
| (3) 制御回路に異常が発生した                                                | データ初期化(HO3)でデータを初期化し,初期化終了後,(RRG)キーで<br>アラームを解除しようとしてもアラームが継続するかを確認する。<br>→ CPUを含むプリント基板の異常のため.弊社までご連絡ください。 |
| (4)機能コードH193でユーザ設定値<br>を保存中に. 電源を遮断し. 制御<br>雷源が低下した             | 機能コード H193 でユーザ設定値を保存し,保存終了後,()キーで<br>アラームを解除しようとしてもアラームが継続するかを確認する。<br>→ CPUを含むプリント基板の異常のため.弊社までご連絡ください。   |
| (5)機能コードH193でユーザ設定値<br>を保存中に,周囲から強いノイ<br>ズを受けた                  | ノイズ対策 (接地の状態, 制御/主回路配線と設置) の方法を確認する。<br>また. (4) と同じチェックを行う。<br>→ CPU を含むプリント基板の異常のため,弊社までご連絡ください。           |

# <span id="page-10-1"></span>[9]  $\mathcal{E} \cap \mathcal{E}'$  キーパッド通信エラー

現象 キーパッドーインバータ間の通信でエラーが発生した。

| 原因                                               | チェックと対策                                                                                                    |
|--------------------------------------------------|----------------------------------------------------------------------------------------------------|
| (1)通信ケーブルの断線または接触<br>不良                          | ケーブルの導通.接触または接続部が接触不良していないかを確認す<br>る。<br>→ コネクタの差込みを確実に行う。                                                              |
|                                                  | → 通信ケーブルを交換する。                                                                                                    |
| (2)制御配線が多く,表面カバーが<br>確実に取り付かず、キーパッド<br>が浮いた状態になる | 表面カバーの取付けを確認する。<br><b>→</b> 電線サイズを下げる。(推奨電線サイズ (0.3~0.75mm <sup>2</sup> ))<br>→ ユニット内の配線ルートを変え. 表面カバーが確実に取り付くよう<br>にする。 |
| (3)周囲から強いノイズを受けた                                 | ノイズ対策(接地の状態、通信ケーブル/主回路配線と設置)の方法を<br>確認する。<br>→ ノイズ対策を行う。(詳細は,付録 A を参照してください。)                                           |
| (4) キーパッドの故障が発生した                                | 別のキーパッドでとてで発生しないかを確認する。<br>→ キーパッドを交換する。                                                                                |

# <span id="page-11-0"></span> $[10]$   $[67]$  CPU エラー

現象 CPU に暴走などのエラーが発生した。

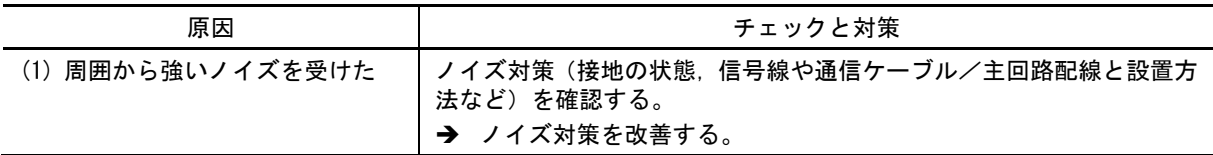

#### <span id="page-11-1"></span>[ 11 ]  $F - Y$  オプション通信エラー

現象 オプションカードとインバータ本体間の通信エラーが発生した。

| 原因                                 | チェックと対策                                                                   |
|------------------------------------|---------------------------------------------------------------------------|
| (1) オプションカードとインバータ<br>本体の接続に不具合がある | オプションカードのコネクタとインバータ本体のコネクタが正しく<br>嵌合しているかを確認する。<br>→ オプションカードを正しく本体に装着する。 |
| (2) 周囲から強いノイズを受けた                  | ノイズ対策(接地の状態,信号線や通信ケーブル/主回路配線の設置方<br>法など)を確認する。<br>→ ノイズ対策を改善する。           |

# <span id="page-11-2"></span>[ 12 ]  $5 - 5 + 7$   $\rightarrow$   $-12$

オプションカードが判断したエラーです。

チェックと対策は,オプションカードの取扱説明書を確認してください。

#### <span id="page-11-3"></span>[ 13 ]  $E - E$  運転動作エラー

現象 運転操作方法に対して誤った操作をしたため,エラーが発生した。

| 原因                                                                       | チェックと対策                                                                                                    |
|--------------------------------------------------------------------------|----------------------------------------------------------------------------------------------------|
| (1) (srop)キー有効 (機能コード H96=<br>1,3) にて、(srop)キーが押された<br>「サブコード : 1]       | 端子台または通信経由で運転指令が入力されている状態で,(srop)キーが<br>押されたのかを確認する。<br>→ 意図しない動作の場合,機能コード H96 の設定を見直す。                                                                        |
| (2)スタートチェック機能(機能コ<br>ード H96=2,3) 有効にて, スタ<br>ートチェック機能が働いた<br>「サブコード:2~6] | 運転指令が入力されている状態で次の操作を行ったのかを確認する。<br>・電源投入<br>・アラーム解除<br>・リンク運転指令への切換え<br><b>→ 「┌┌</b> が発生した状況では,運転指令が入力されないようにシーケ<br>ンスなどを見直す。<br>意図しない動作の場合,機能コード H96 の設定を見直す。 |
|                                                                          | (アラームクリアする前に,運転指令を OFF にしてください。)                                                                                                    |
| (3)強制停止『STOP』(デジタル入力<br>端子)が OFF された<br>「サブコード : 1]                      | 強制停止『STOP』を OFF したかを確認する。<br>→ 意図しない動作の場合. 端子【X1】~【X9】の機能コードE01~E09<br>の設定を見直す。                                                                                |
| (4)ブレーキ確認信号『BRKE』と<br>ブレーキ信号『BRKS』の不一致                                   | ブレーキ確認信号『BRKE』が割付けられた X 端子に入力される信号が、<br>Y端子から出力されるブレーキ信号『BRKS』が合っているか確認する。<br>信号の断線の有無                                                                         |
| 「サブコード:8]                                                                | 論理は合っているか確認する<br>$\blacksquare$<br>動作遅れがある場合は機能コード H180(ブレーキ信号)の時間を調<br>整する。                                                                                   |

<span id="page-12-0"></span>[ 14 ]  $\{r'\}$  チューニングエラー

現象 オートチューニングに失敗した。

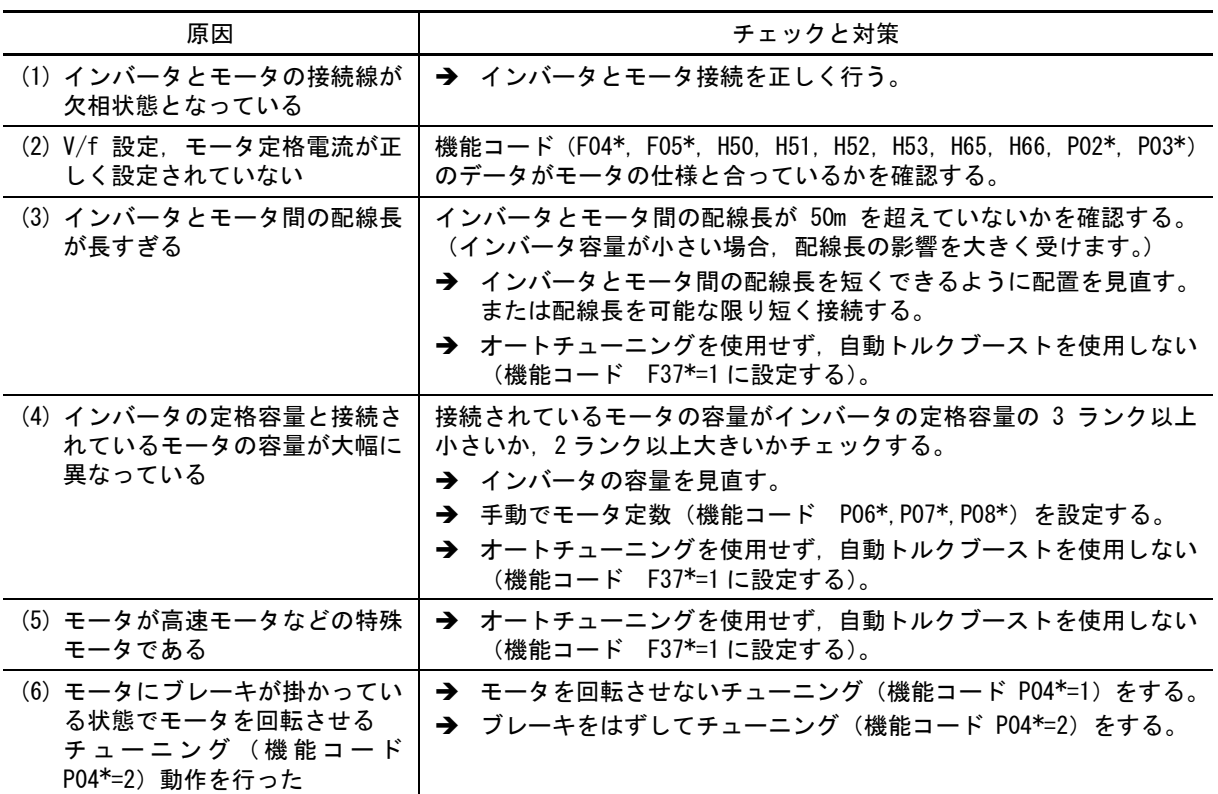

□△ \*付き機能コードは、モータ1に限定して説明しています。モータ 2~4 をお使いの場合は、 第 5 章「表 5.3-21 [切換機能コード」を](MEGA_G2_UM_J_cp05.docx#切換機能コード)参照のうえ読み換えてください。

#### <span id="page-12-1"></span>[ 15 ]  $\mathcal{E} \cap \mathcal{G}$  RS-485 通信エラー (通信ポート 1) /  $\widetilde{F} \cap \widetilde{F}$  RS-485 通信エラー (通信ポート 2)

現象 RS-485 通信で通信エラーが発生した。

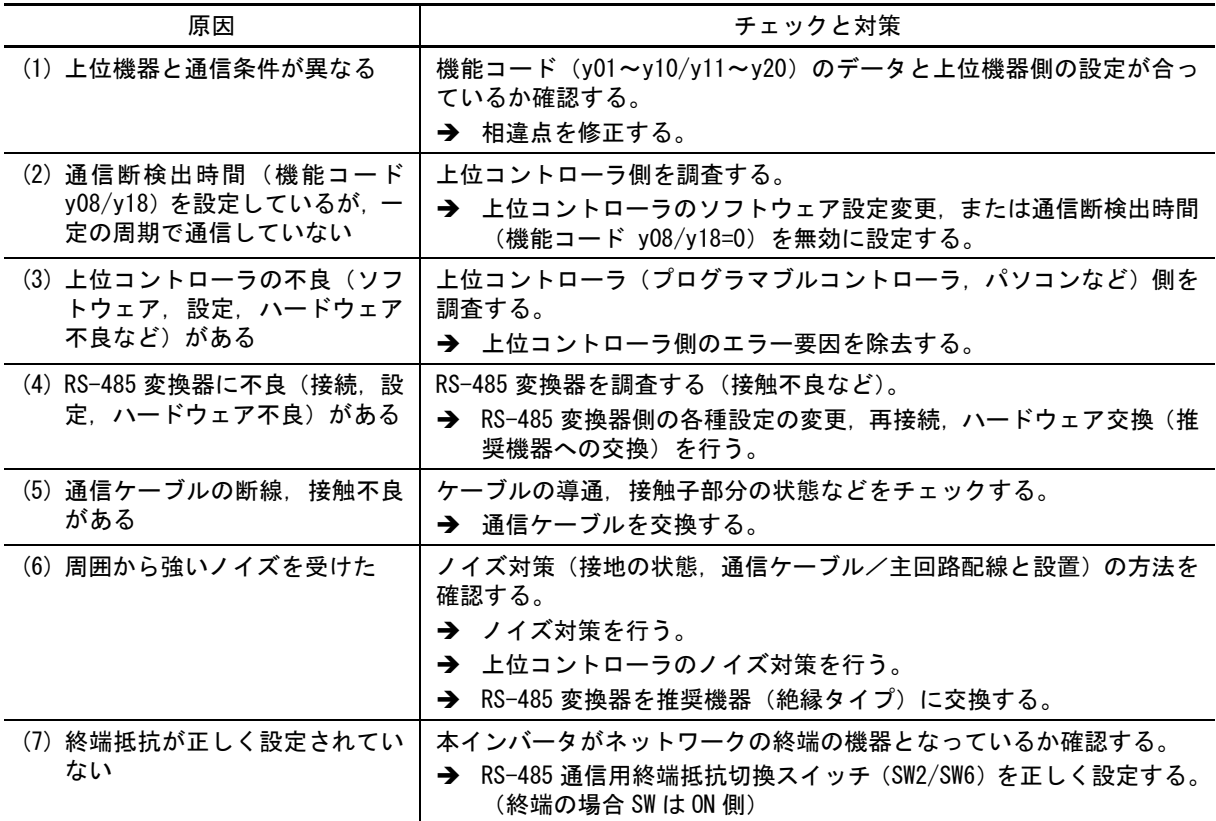

### <span id="page-13-0"></span> $[16]$   $[16]$  脱調検出/始動時磁極位置検出失敗

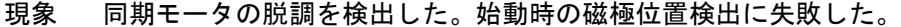

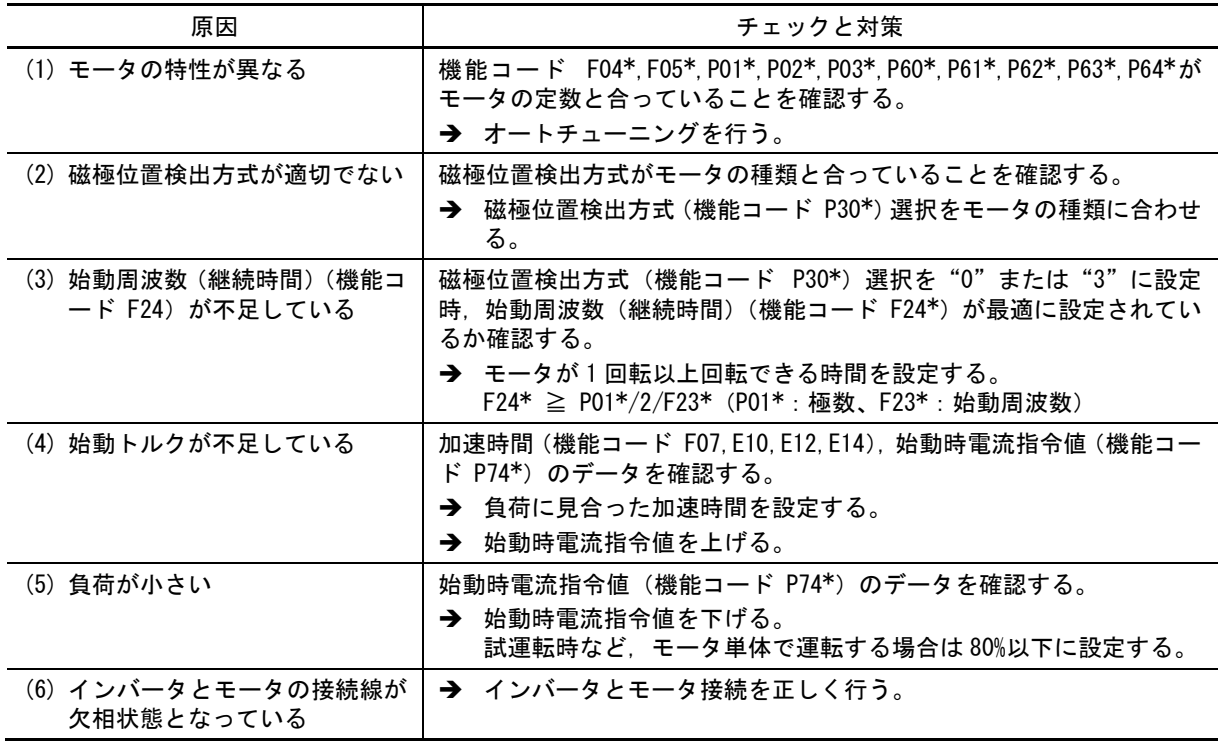

□<■ \*付き機能コードは、モータ 1 に限定して説明しています。モータ 2~4 をお使いの場合は、 第 5 章「表 5.3-21 [切換機能コード」を](file:///C:/Users/plants/Desktop/富士電機_編集データ/word_docx/MEGA_G2_UM_J_cp05.docx%23切換機能コード)参照のうえ読み換えてください。

### <span id="page-13-1"></span> $[17]$   $[0.6]$  磁極位置検出異常

現象 センサ付きベクトル制御時(同期モータ),同期モータの磁極位置検出に異常が発生した。

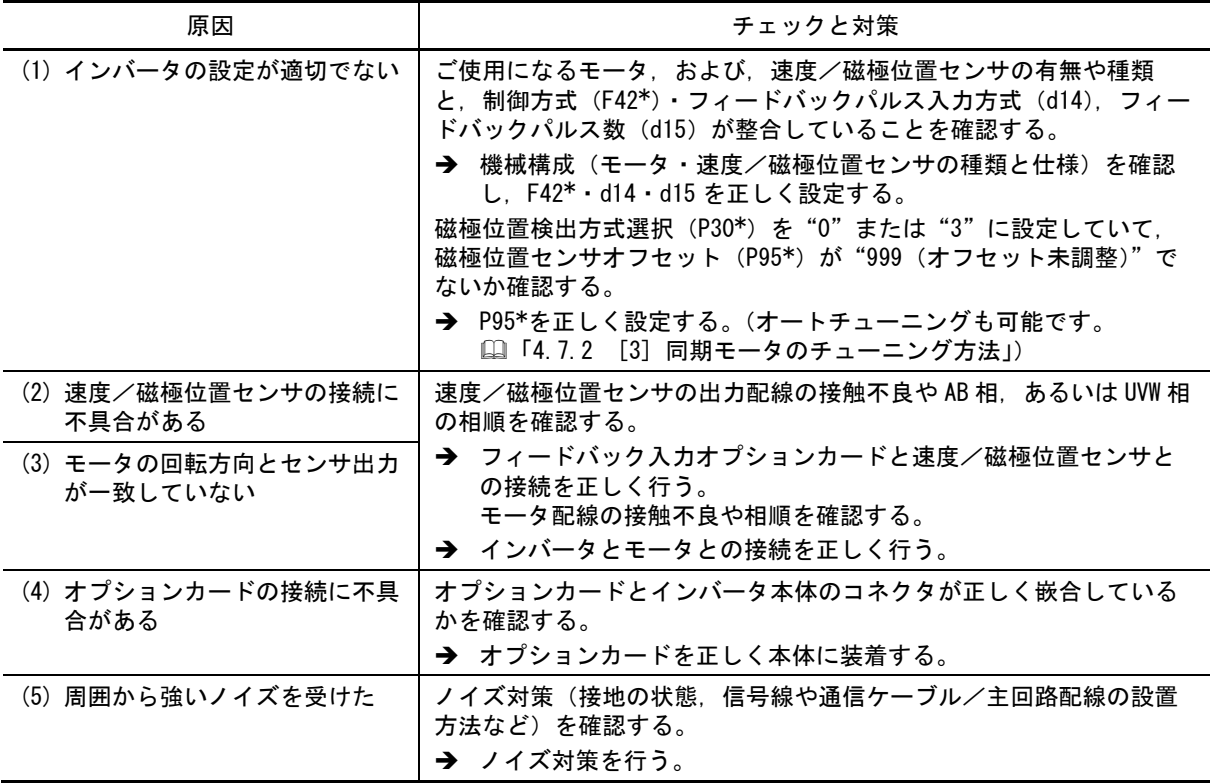

□→ 村き機能コードは、モータ1に限定して説明しています。モータ 2~4 をお使いの場合は、 第 5 章「表 5.3-21 [切換機能コード」を](file:///C:/Users/plants/Desktop/富士電機_編集データ/word_docx/MEGA_G2_UM_J_cp05.docx%23切換機能コード)参照のうえ読み換えてください。

## <span id="page-14-0"></span> $[18]$   $[.16]$

現象 指令速度と検出速度に速度偏差過大が発生した。

| 原因                                 | チェックと対策                                                                                                    |
|------------------------------------|----------------------------------------------------------------------------------------------------|
| (1)機能コードの設定が間違ってい<br>る             | モータ(極数)(P01*) の設定を確認する。<br>→ 使用するモータに合わせて P01*を設定する。                                                                                  |
| (2) 負荷が過大になっている                    | 出力電流を測定する。<br>→ 負荷を軽減する。                                                                                                    |
|                                    | 機械的なブレーキが作動していないかを確認する。<br>→ 機械的なブレーキを解除する。                                                                                           |
| (3) 電流制限動作で速度が上がらな<br>$\mathsf{L}$ | 電流制限(動作レベル)(F44) のデータを確認する。<br>→ F44 を適切な値に変更するか, 電流制限動作が不要であれば F43 の<br>データを0 (不動作)に変更する。                                            |
|                                    | V/f 設定が正しいか機能コード(F04*, F05*, P01*~P12*)のデータを<br>確認する。<br>→ V/f 設定をモータ定格に整合させる。<br>→ 使用するモータに合わせて設定を変更する。                              |
| (4)機能コードの設定とモータの特<br>性が異なる         | P01*, P02*, P03*, P06*, P07*, P08*, P09*, P10*, P12*がモータの定<br>数と合っていることを確認する。<br><b>→ PO4*でオートチューニングを行う。</b>                          |
| (5) モータへの配線が間違っている                 | モータへの配線をチェックする。<br>→ インバータの出力配線 (U. V. W) をモータの配線 (U. V. W) にそ<br>れぞれ配線する。                                                            |
| (6)トルク制限動作で速度が上がら<br>ない            | トルク制限 (動作レベル) (F40) のデータを確認する。<br>→ F40 を適切な値に変更するか,トルク制限動作が不要であれば F40<br>のデータを999 (不動作) に変更する。                                       |
| (7) パルスジェネレータとオプショ<br>ンカードの間の配線が異常 | パルスジェネレータ (pg) とオプションカードの配線のいずれかが異<br>常です。<br>◆ 配線を確認して修正してください。また端子台のねじを増し締め<br>してください。<br>◆ 配線のシースに傷が無いか確認してください。<br>→ 配線を交換してください。 |

■→村き機能コードは、モータ1に限定して説明しています。モータ 2~4 をお使いの場合は、 第 5 章「表 5.3-21 [切換機能コード」を](file:///C:/Users/plants/Desktop/富士電機_編集データ/word_docx/MEGA_G2_UM_J_cp05.docx%23切換機能コード)参照のうえ読み換えてください。

#### <span id="page-14-1"></span>[ 19 ]  $E$ r F 不足電圧時データセーブエラー

現象 キーパッドで設定する周波数指令・PID 指令および『UP』/『DOWN』信号での指令を電源遮断時 に正しくメモリに保存できなかった。

<span id="page-14-2"></span>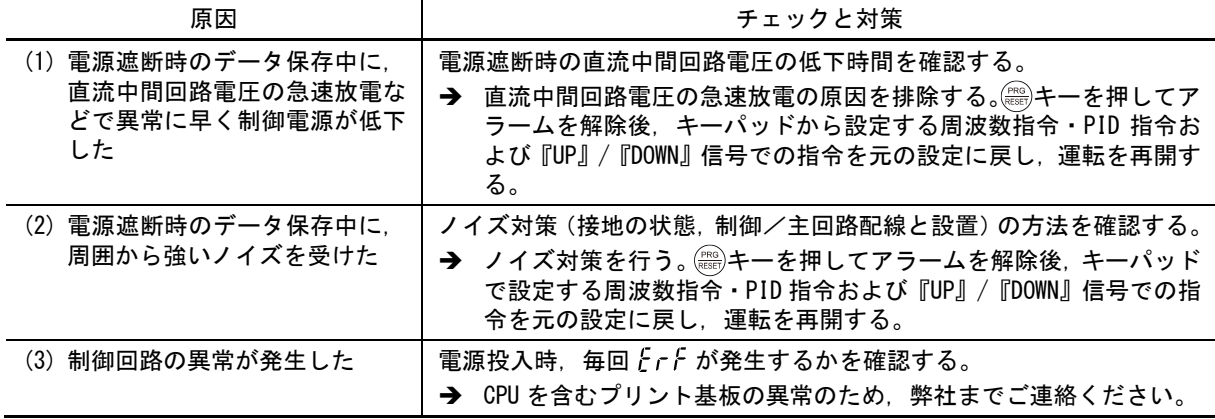

[ 20 ]  $E rH$  ハードウェアエラー

現象 プリント板間の組み合わせ異常。

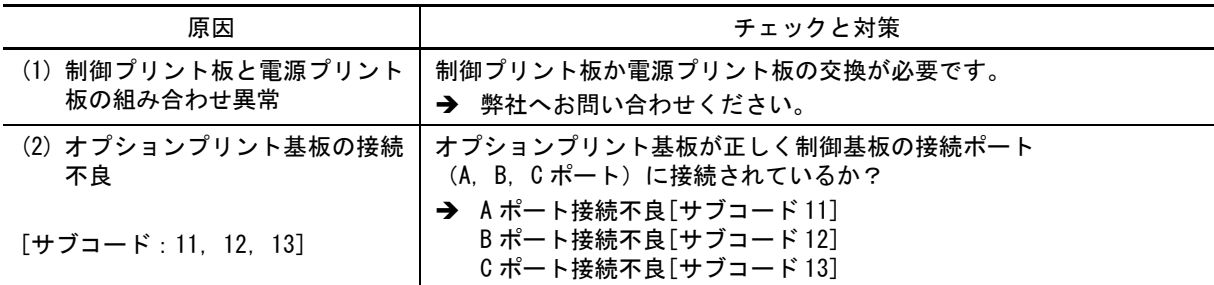

# <span id="page-15-0"></span> $[21]$   $[6]$   $[6]$  位置制御異常

現象 サーボロックまたは位置制御時に位置偏差オーバが発生した。

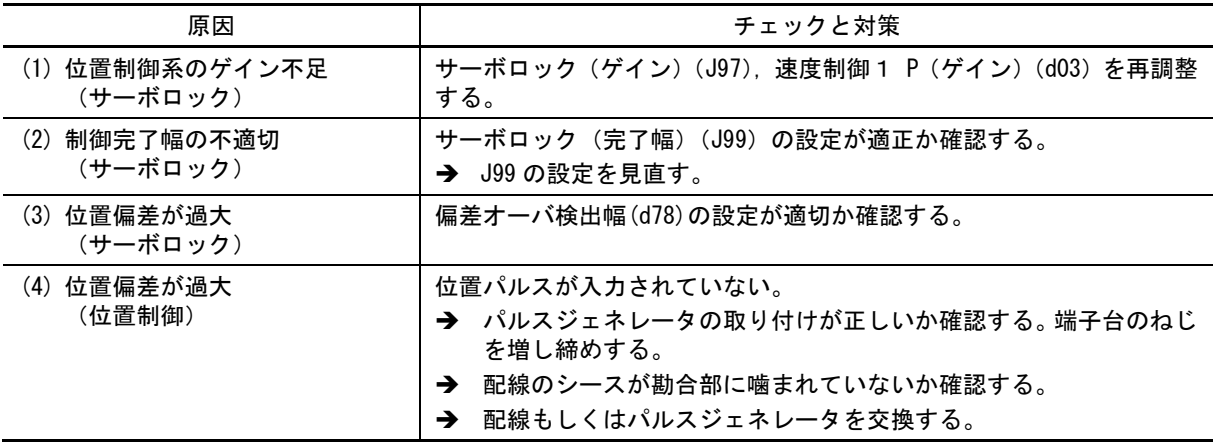

# [ 22 ]  $F$ r 模擬故障

現象 表示が とrr になった。

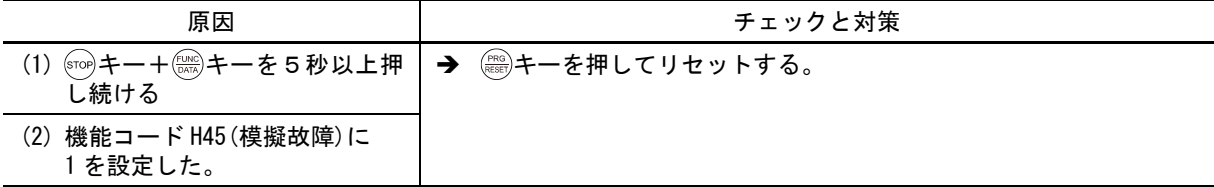

# [ 23 ]  $Fjj'$  ヒューズ断

現象 インバータ内のヒューズが溶断した。

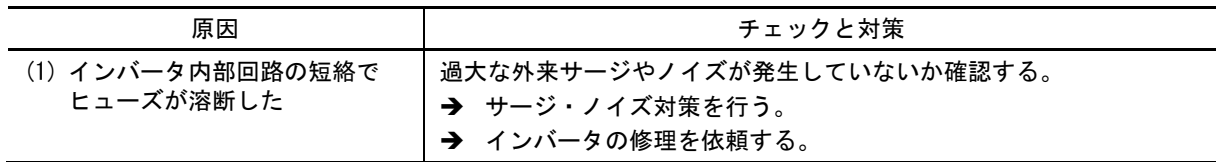

# [ 24 ] FRL d[ ファンのロック

現象 インバータ内の DC ファンのロックを検出した。

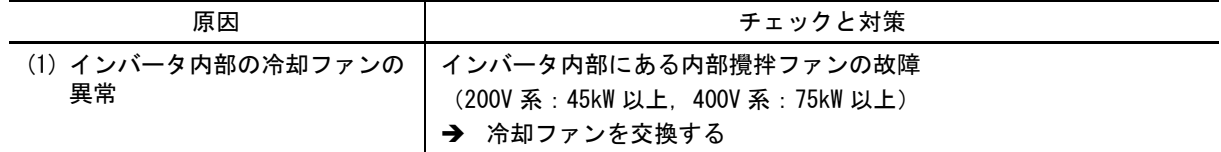

# <span id="page-16-0"></span>[ 25 ]  $\binom{1}{10}$  入力欠相

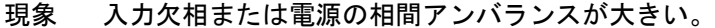

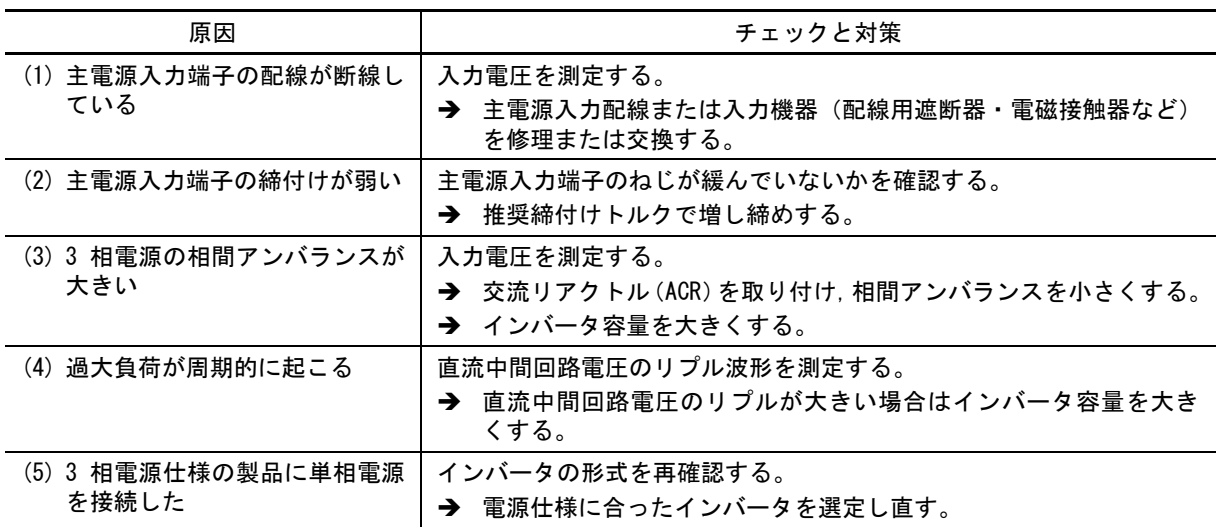

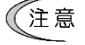

この機能はインバータの保護を目的にしたものです。入力が欠相した状態でもモータ負荷が軽い場合は、 検出せずに運転継続する場合があります。

機能コード H98 にて入力欠相保護動作を無効にすることができます。

### <span id="page-16-1"></span>[ 26 ]  $L_0$   $\mu$  パスワード保護

現象 誤ったユーザパスワードを所定回数以上入力した。

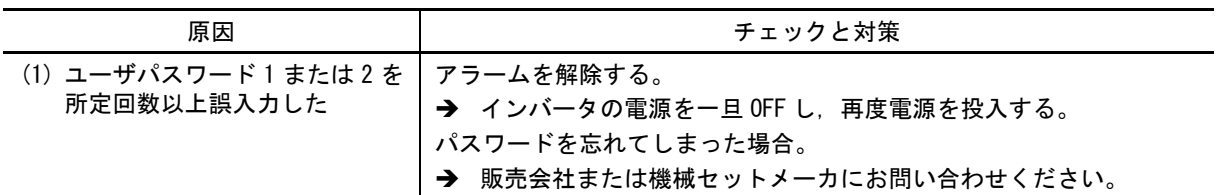

#### <span id="page-16-2"></span>[ 27 ]  $L U$  不足電圧

現象 直流中間回路電圧が不足電圧レベルを下回った。

<span id="page-16-3"></span>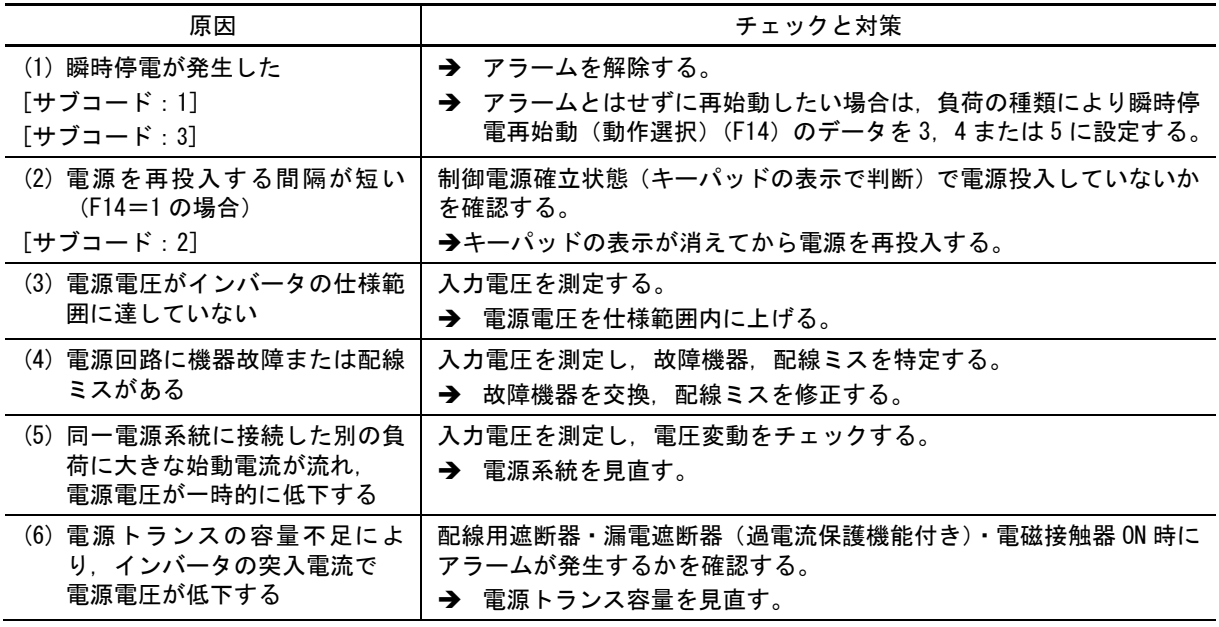

#### <span id="page-17-0"></span>[ 28 ]  $\eta$ rb NTC 断線エラー

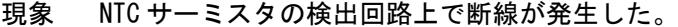

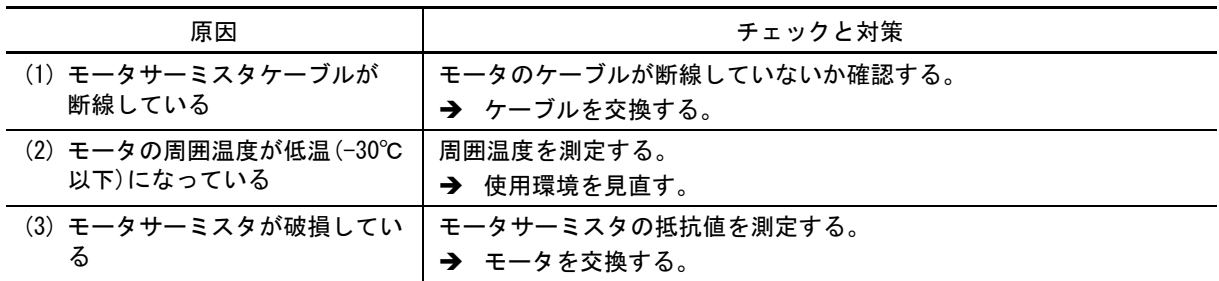

# $[29]$   $[11]$   $[16]$  瞬時過電流

現象 インバータ出力電流の瞬時値が過電流レベルを超えた。

加速時に過電流になった。

減速時に過電流になった。

運転開始直後または一定時に過電流になった。

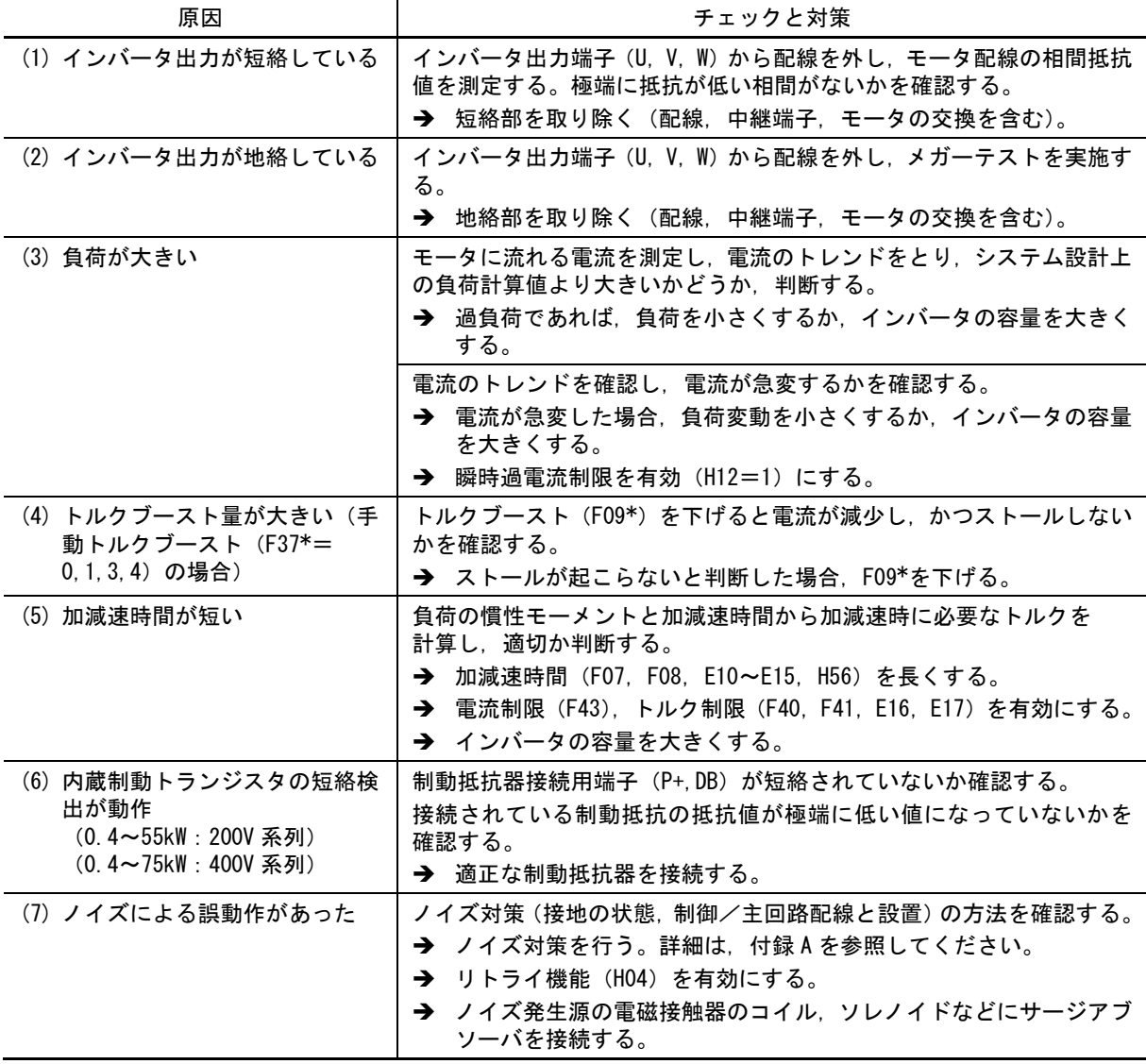

□→ 付き機能コードは、モータ 1 に限定して説明しています。モータ 2~4 をお使いの場合は、 第5章「表 5.3-21 [切換機能コード」を](file:///C:/Users/plants/Desktop/富士電機_編集データ/word_docx/MEGA_G2_UM_J_cp05.docx%23切換機能コード)参照のうえ読み換えてください。

### <span id="page-18-0"></span>[ 30 ]  $[$   $]$   $]$   $|$   $|$  冷却フィン過熱

現象 冷却フィンの温度が上昇した。

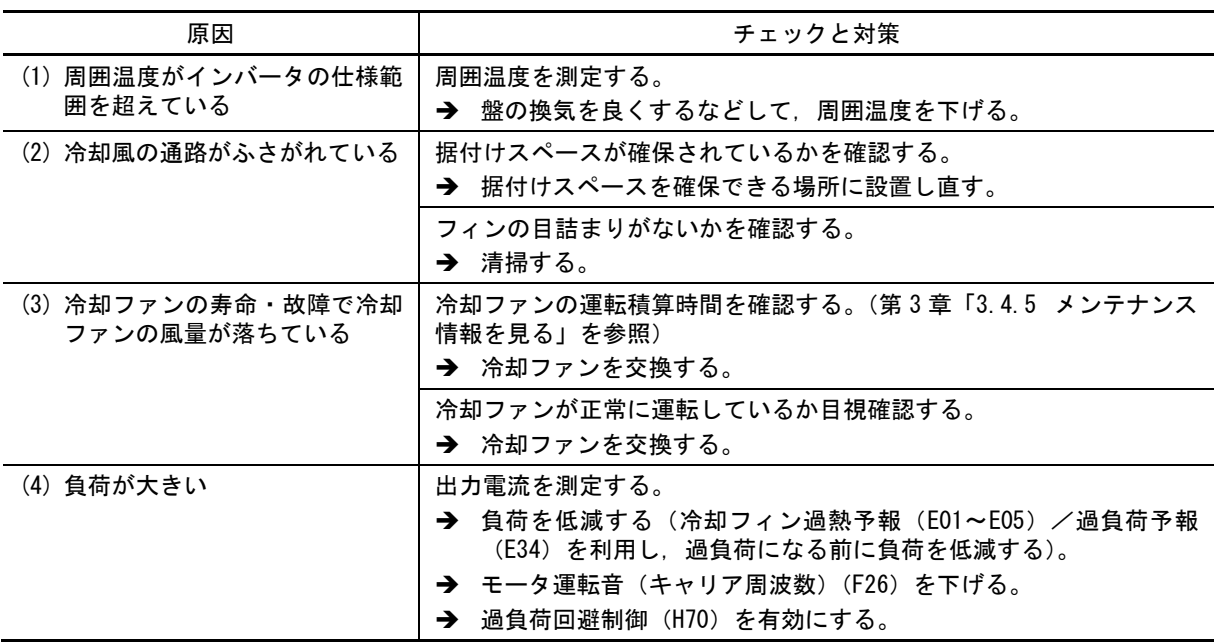

# <span id="page-18-1"></span>[ 31 ]  $[$   $[]$   $]$   $[$   $]$   $[$   $]$   $[$   $]$   $[$   $]$   $[$   $]$   $\mathcal{H}$   $\mathbb{R}$   $\mathcal{F}$   $\mathcal{F}$   $\mathcal{F}$   $\mathcal{F}$   $\mathcal{F}$   $\mathcal{F}$   $\mathcal{F}$   $\mathcal{F}$   $\mathcal{F}$   $\mathcal{F}$   $\mathcal{F}$   $\mathcal{F}$   $\mathcal{F}$   $\mathcal{F}$   $\mathcal{F}$   $\mathcal{F}$

現象 外部アラーム (『THR』) が入力された。 (デジタル入力端子に外部アラーム信号『THR』を割り付けた場合)

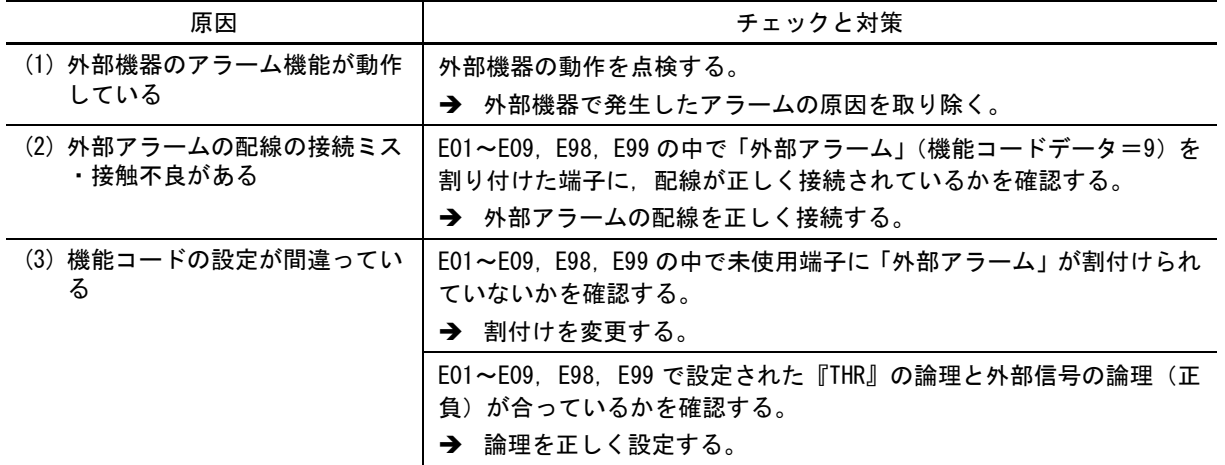

# <span id="page-18-2"></span>[ 32 ]  $[$  $]$  $[$  $]$  $\uparrow$   $\uparrow$   $\uparrow$   $\uparrow$   $\uparrow$   $\uparrow$   $\uparrow$   $\uparrow$   $\uparrow$   $\uparrow$

現象 インバータ内部の温度が許容値を超えた

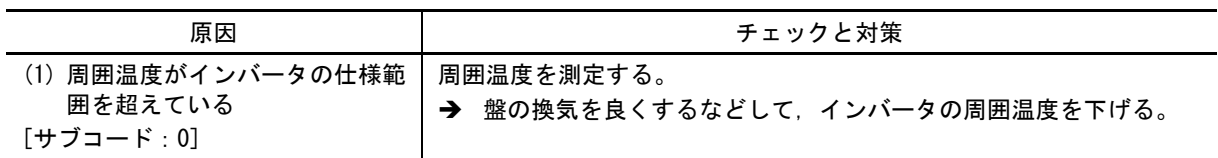

#### <span id="page-19-0"></span>[ 33 ] モータ保護(PTC サーミスタ)

現象 モータの温度が異常に上昇した。

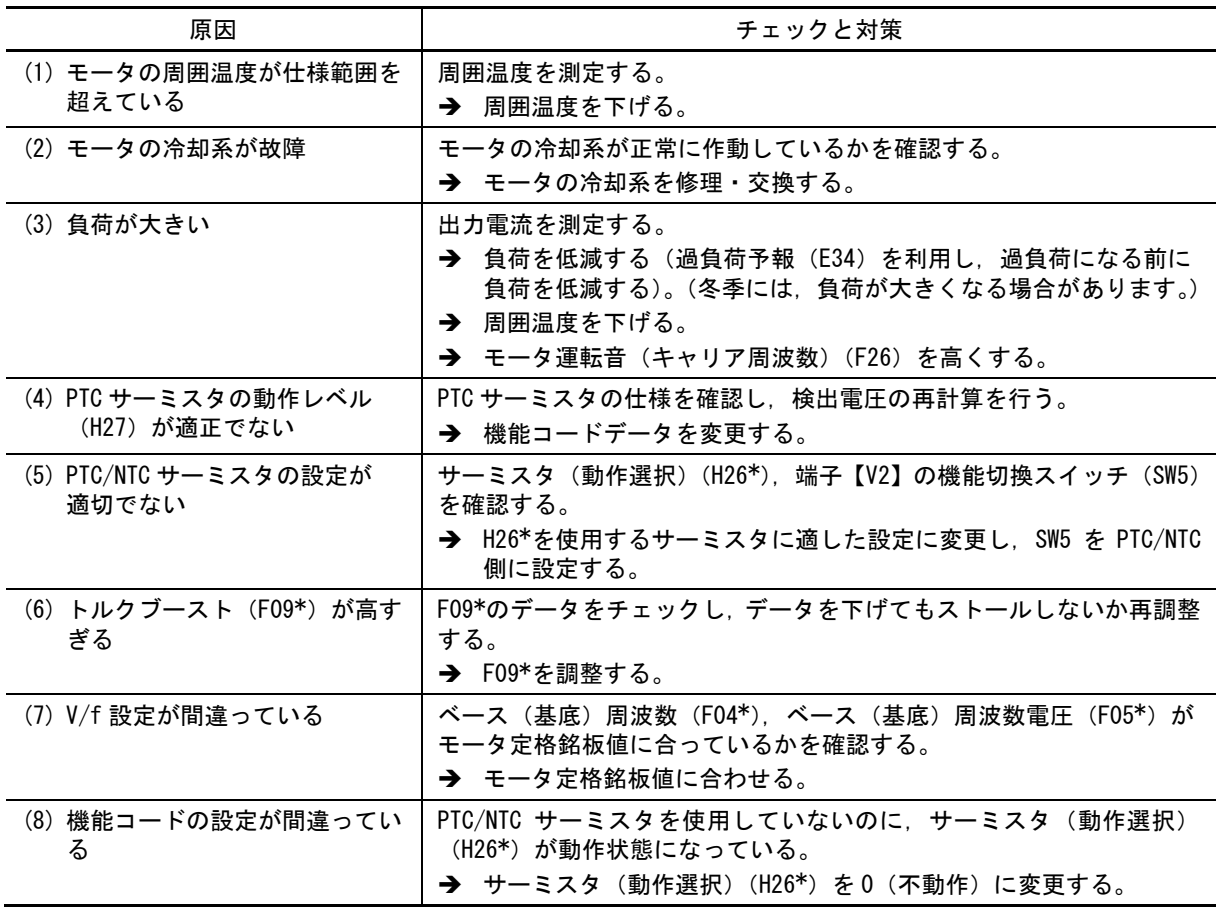

■■ \*付き機能コードは、モータ1に限定して説明しています。モータ 2~4 をお使いの場合は、 第 5 章「表 5.3-21 [切換機能コード」を](file:///C:/Users/plants/Desktop/富士電機_編集データ/word_docx/MEGA_G2_UM_J_cp05.docx%23切換機能コード)参照のうえ読み換えてください。

#### <span id="page-19-1"></span>[ 34 ]  $[$  $]$  $[$  $]$  $[$  $]$  $[$  $]$  $]$  $[$  $]$  $[$  $]$  $[$  $]$  $[$  $]$  $[$  $]$  $[$  $]$  $[$  $]$  $[$  $]$  $[$  $]$  $[$  $]$  $[$  $]$  $[$  $]$  $[$  $]$  $[$  $]$  $[$  $]$  $[$  $]$  $[$  $]$  $[$  $]$  $[$  $]$  $[$  $]$  $[$  $]$  $[$  $]$  $[$  $]$  $[$  $]$  $[$  $]$  $[$  $]$  $[$  $]$  $[$  $]$  $[$  $]$  $[$  $]$

現象 インバータ内蔵の充電抵抗器が過熱した。

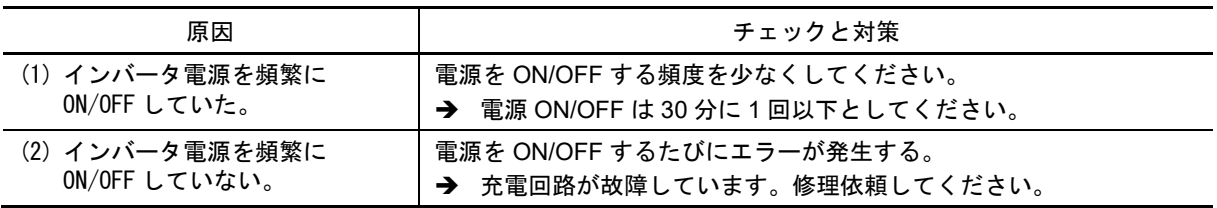

[ 35 ]  $flr \cap$  モータ過負荷 1~4

- 現象 モータ 1~4 のモータ過負荷検出用の電子サーマル機能が動作した。
	- *al 1*<br>*al 2*<br>*al 3*<br>*al 4* モータ 1 過負荷 モータ 2 過負荷 モータ 3 過負荷 モータ 4 過負荷

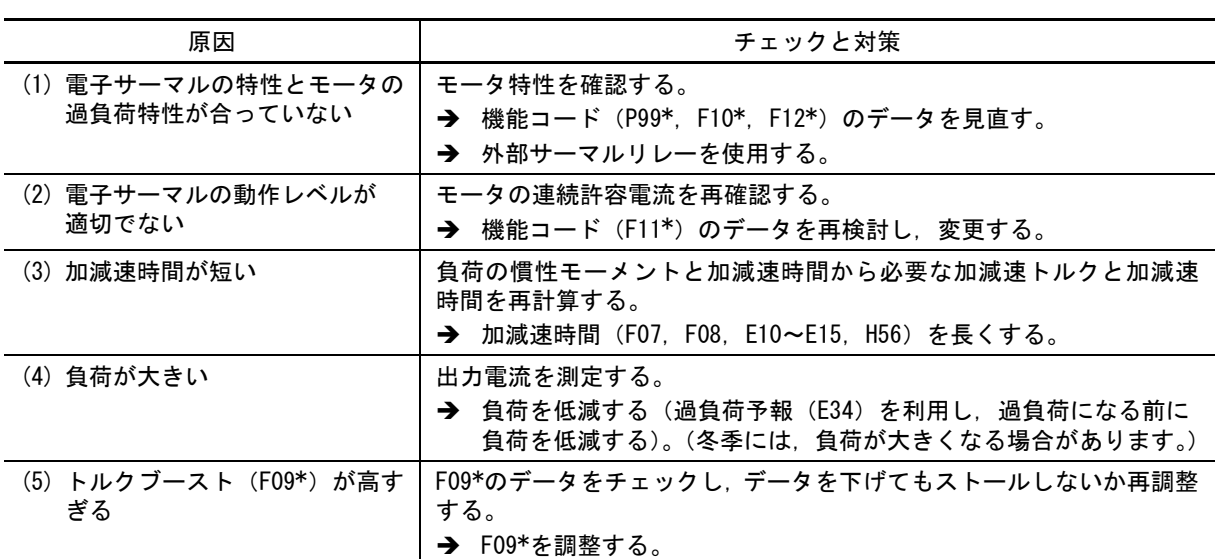

<span id="page-20-0"></span> \*付き機能コードは,モータ 1 に限定して説明しています。モータ 2~4 をお使いの場合は、 第 5 章「表 5.3-21 [切換機能コード」を](file:///C:/Users/plants/Desktop/富士電機_編集データ/word_docx/MEGA_G2_UM_J_cp05.docx%23切換機能コード)参照のうえ読み換えてください。

[ 36 ]  $GL U$  インバータ過負荷

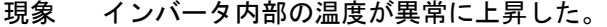

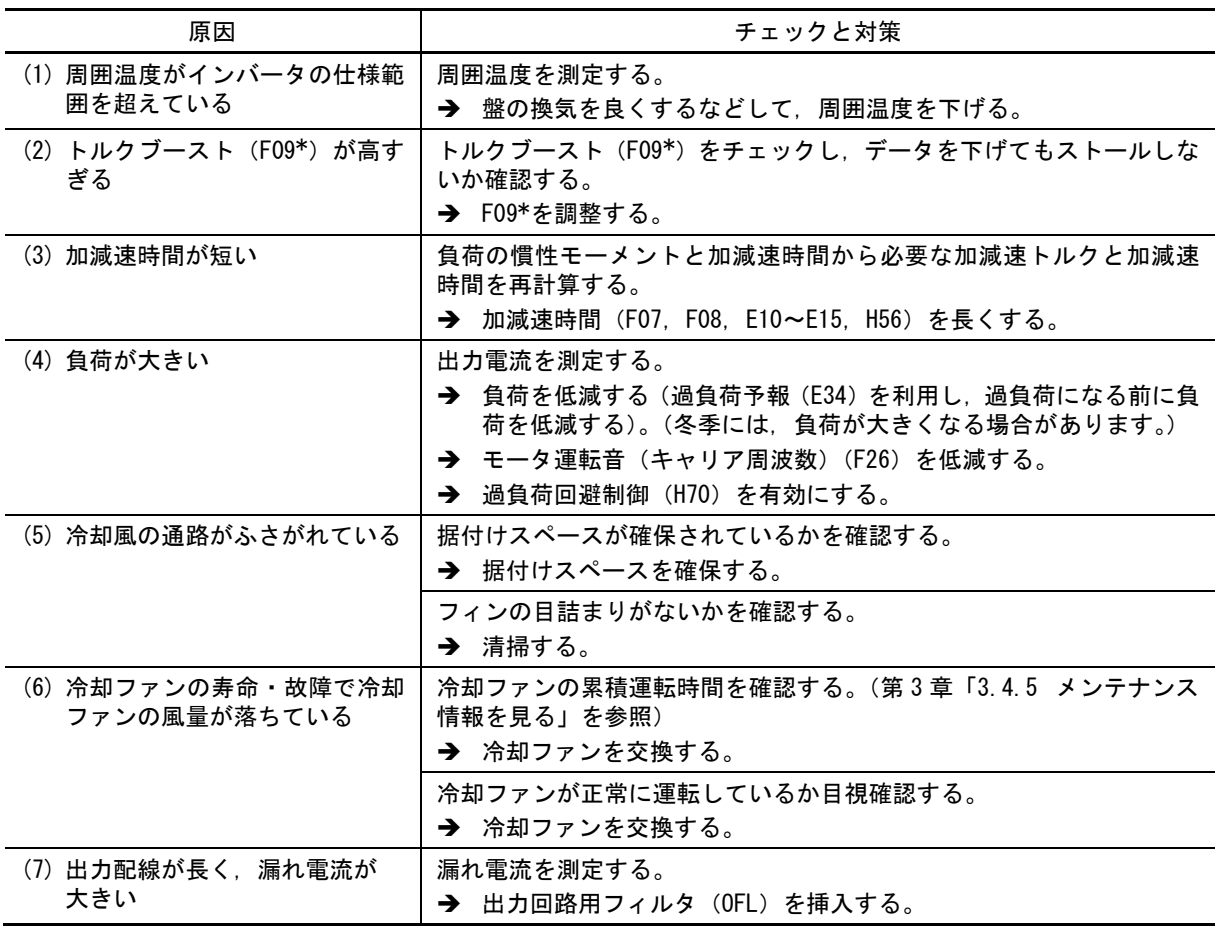

② \*付き機能コードは,モータ 1 に限定して説明しています。モータ 2~4 をお使いの場合は、 第 5 章「表 5.3-21 [切換機能コード」を](file:///C:/Users/plants/Desktop/富士電機_編集データ/word_docx/MEGA_G2_UM_J_cp05.docx%23切換機能コード)参照のうえ読み換えてください。

## <span id="page-22-0"></span> $[37]$   $[]$  $[$  $]$  $[$  $]$  出力欠相検出

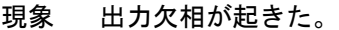

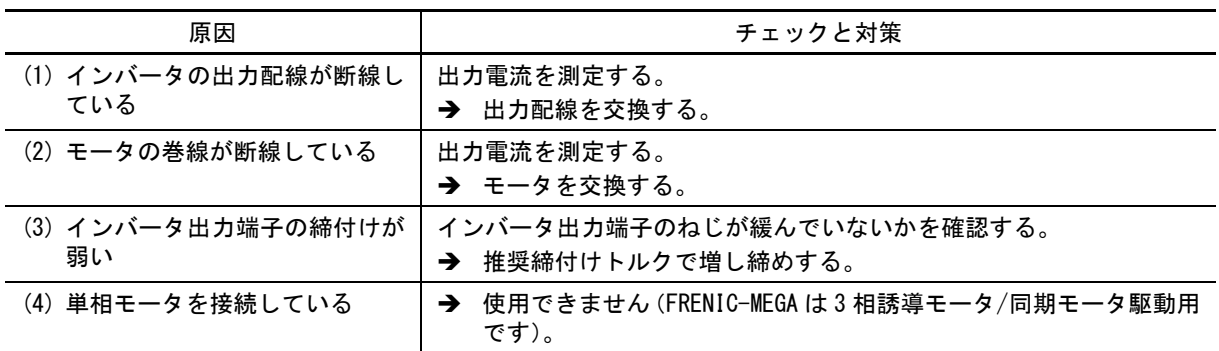

# <span id="page-22-1"></span> $[38]$   $175$  過速度保護

#### 現象 モータが過大な速度で回転した。(モータ速度≧(F03×1.2)のとき)

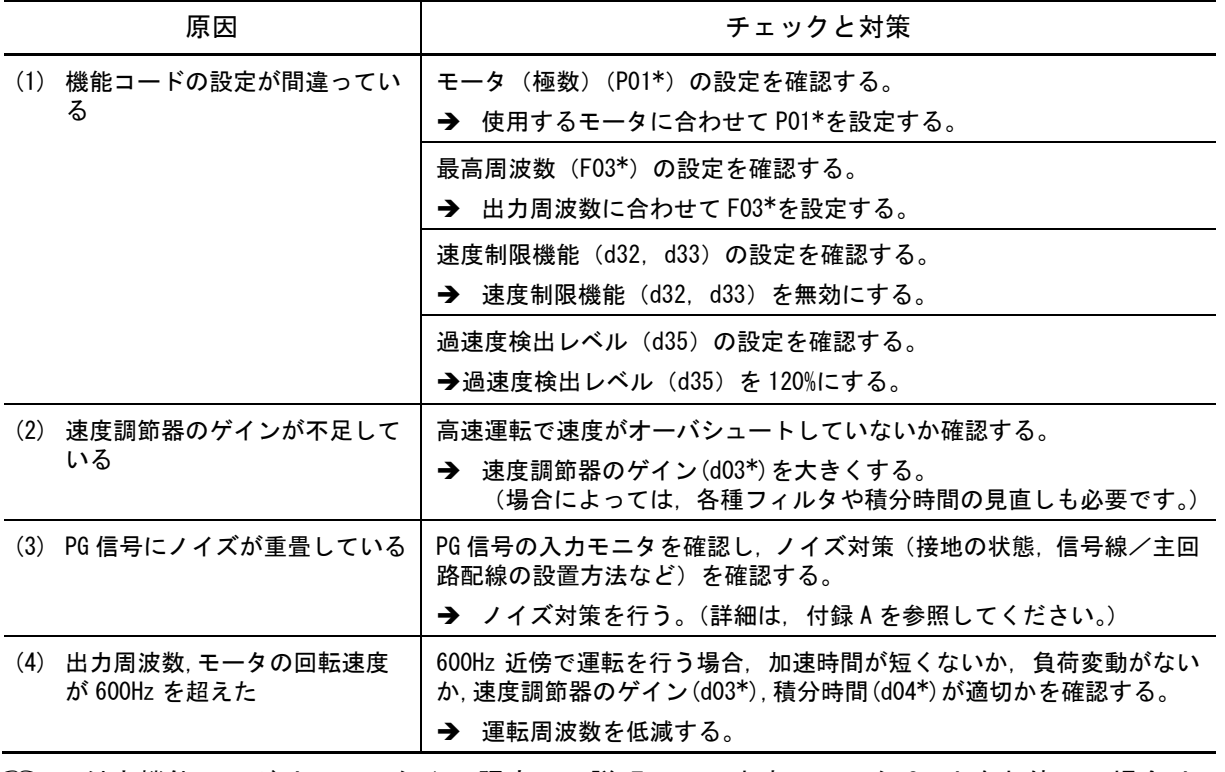

 \*付き機能コードは,モータ 1 に限定して説明しています。モータ 2~4 をお使いの場合は、 第 5 章「表 5.3-21 [切換機能コード」を](file:///C:/Users/plants/Desktop/富士電機_編集データ/word_docx/MEGA_G2_UM_J_cp05.docx%23切換機能コード)参照のうえ読み換えてください。

# <span id="page-23-0"></span>[ 39 ]  $j'_{ij}$  過電圧

- 現象 直流中間回路電圧が過電圧検出レベルを超えた。
	- 加速時に過電圧になった。 減速時に過電圧になった。 一定速時に過電圧になった。

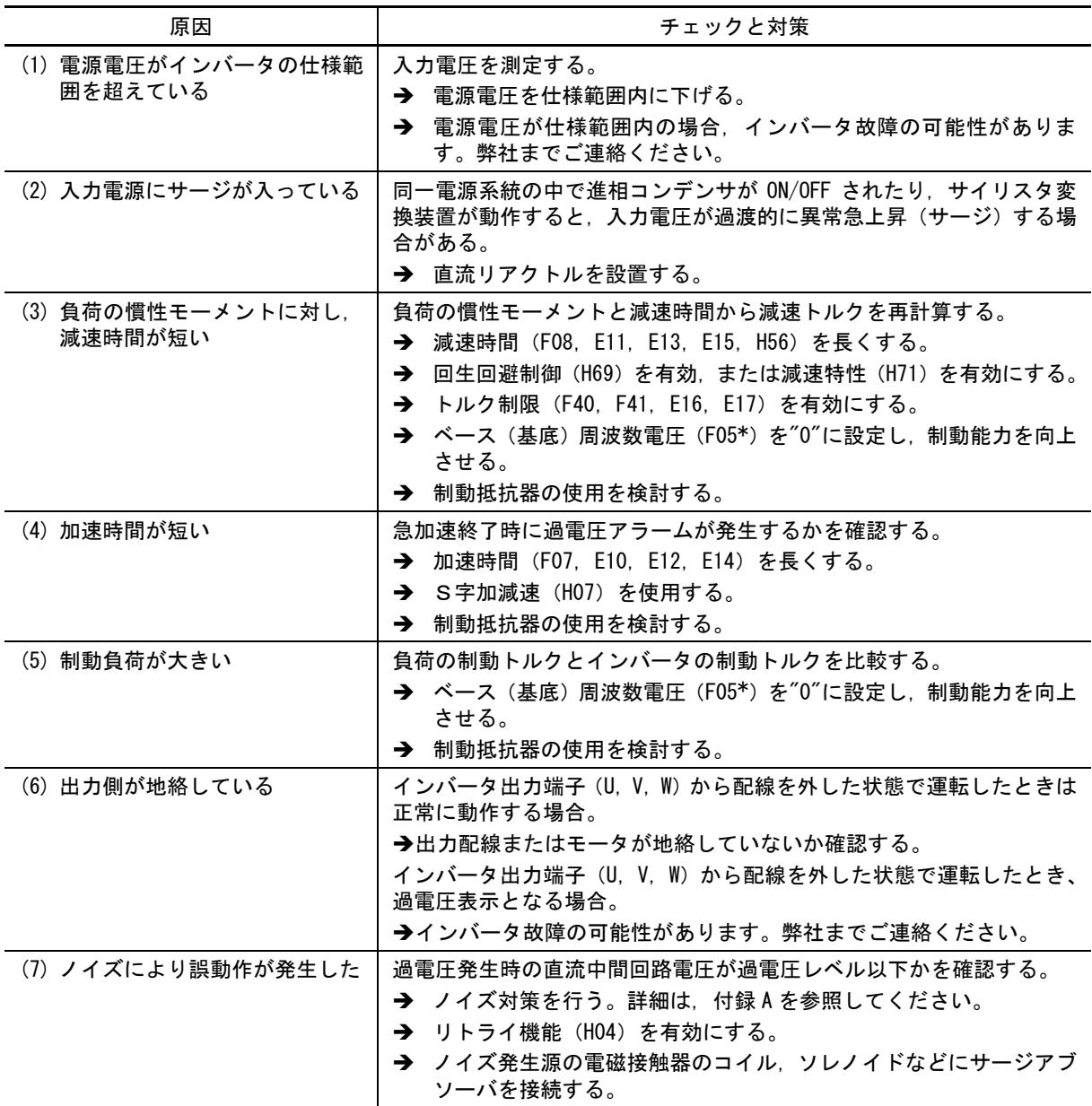

<span id="page-23-1"></span>□ \*付き機能コードは、モータ1に限定して説明しています。モータ 2~4 をお使いの場合は、 第 5 章「表 5.3-21 [切換機能コード」を](file:///C:/Users/plants/Desktop/富士電機_編集データ/word_docx/MEGA_G2_UM_J_cp05.docx%23切換機能コード)参照のうえ読み換えてください。

# $[40]$   $P_0$   $F$  充電回路異常

#### 現象 充電回路の異常を検出した。

<span id="page-23-2"></span>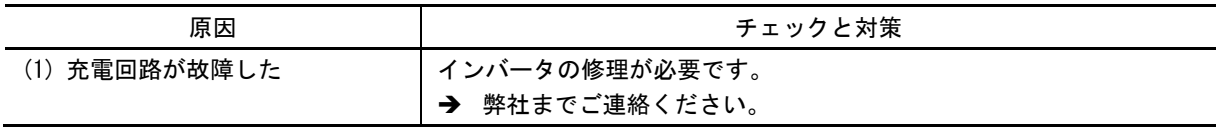

# [ 41 ]  $PI$  PG 断線

現象 回路上でパルスジェネレータの配線が断線した。

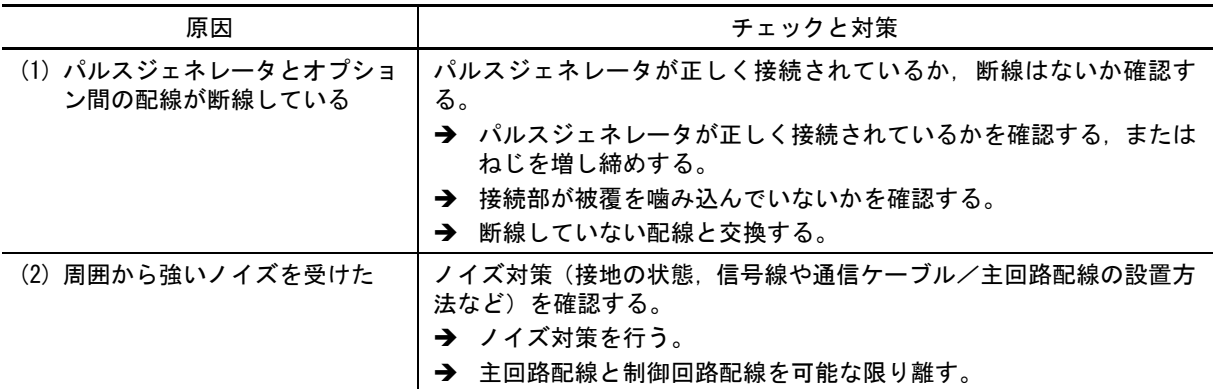

### [ 42 ]  $dG$  位置決め偏差過大

現象 位置制御動作中に、位置の偏差が過大となった。

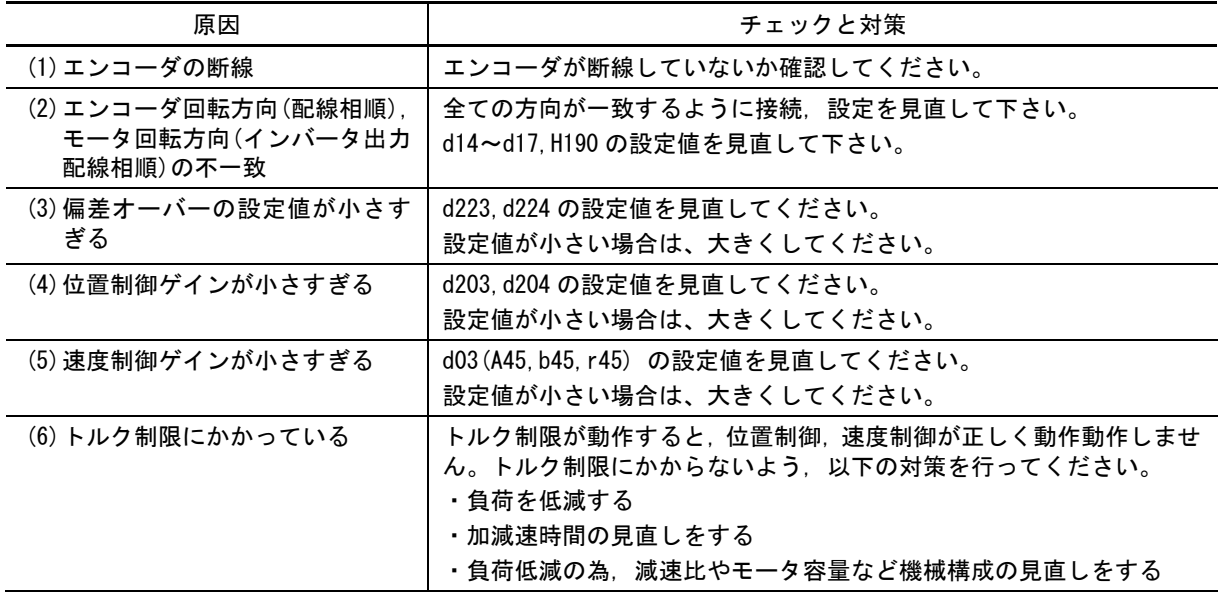

### <span id="page-25-0"></span>6.4 軽故障コードの表示がある場合

#### 6.4.1 軽故障コード一覧

インバータの運転を継続しながら軽故障の要因コードを表示させ軽故障信号を Y 端子から出力させることができ ます。軽故障の表示動作をさせる場合は機能コード H81, H82, H83 で選択します。(第5章「機能コード」を参照) Y 端子から軽故障信号を出力する場合は E20~E24 の対応する機能コードに 98『L-ALM』を設定ください。

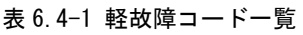

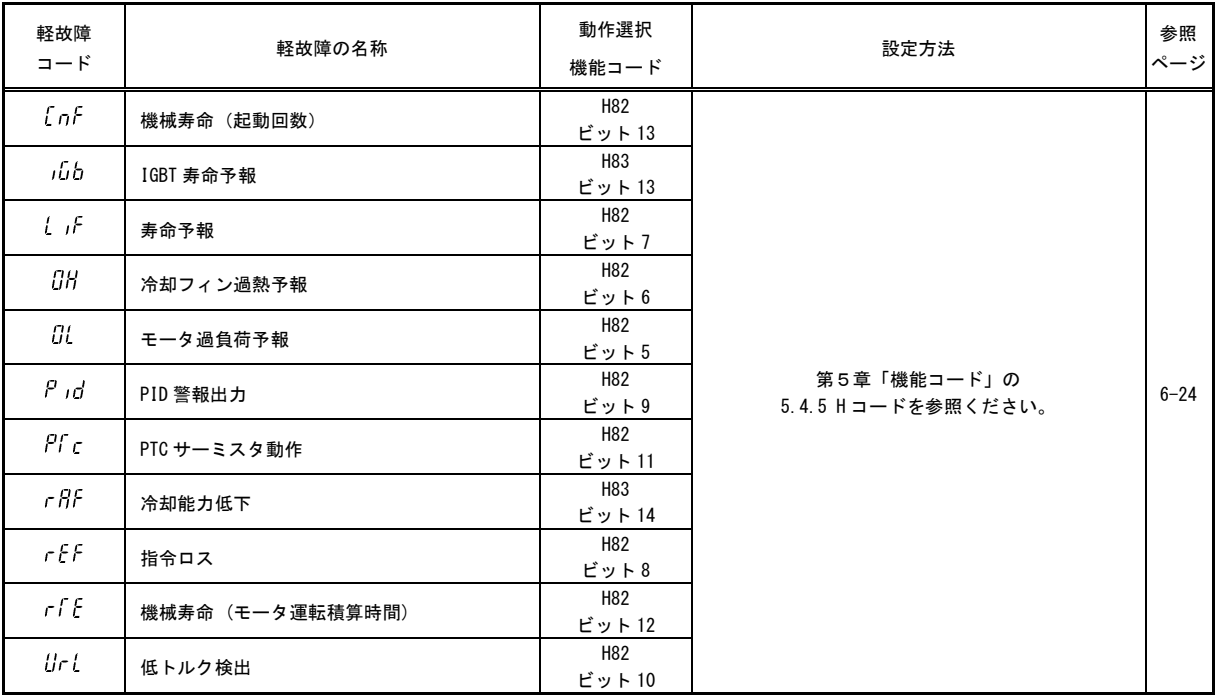

#### 6.4.2 軽故障の原因とチェック

### [ 1 ]  $\int$   $\int$  ( 機械寿命 (起動回数)

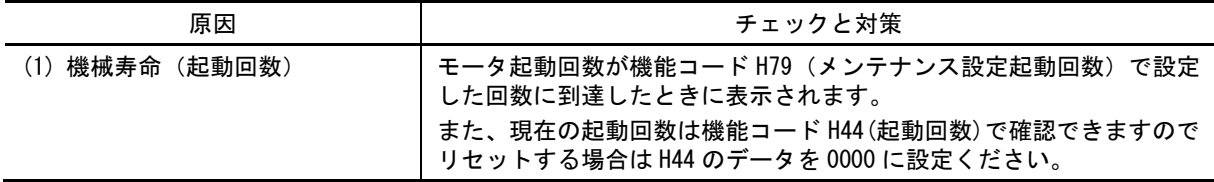

# $[2]$   $j$  $j$  $j$  IGBT 寿命予報

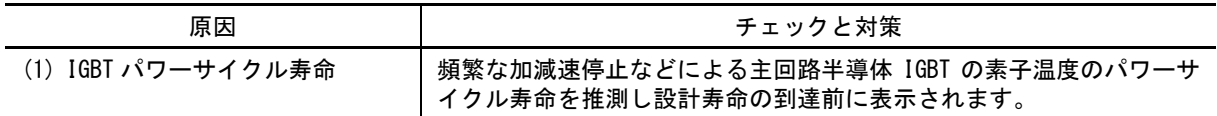

### [ 3 ] / / 表命予報

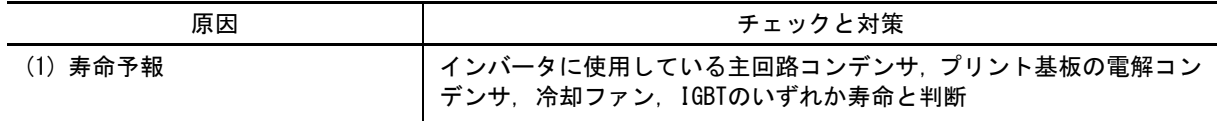

### [4] *日 冷却フィン過熱予報*

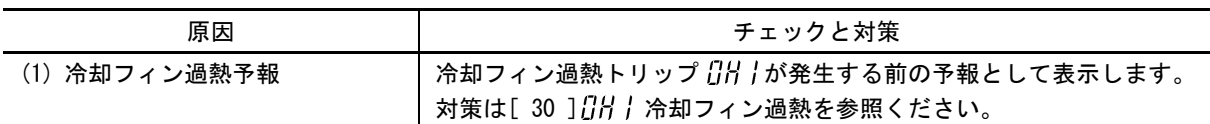

### [ 5 ]  $||$  モータ過負荷予報

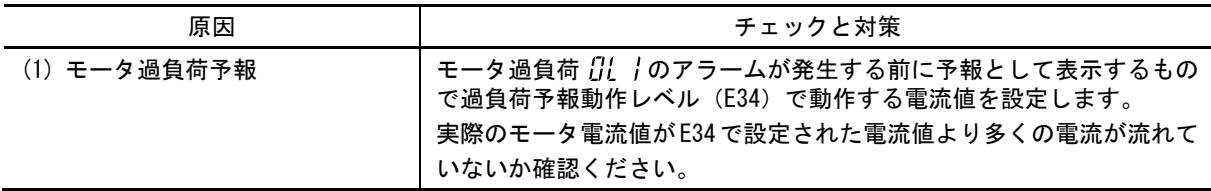

# [ 6 ]  $P$ ,  $d$  PID 警報出力

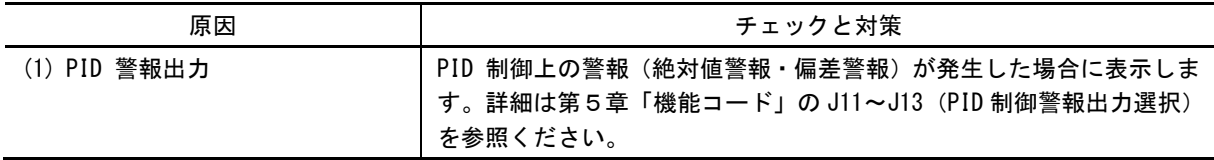

#### [ 7 ]  $P f f$  PTC サーミスタ動作

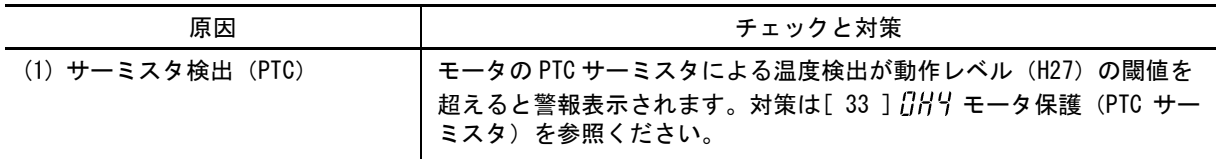

# $[8]$   $f$   $f$   $f$  冷却能力低下

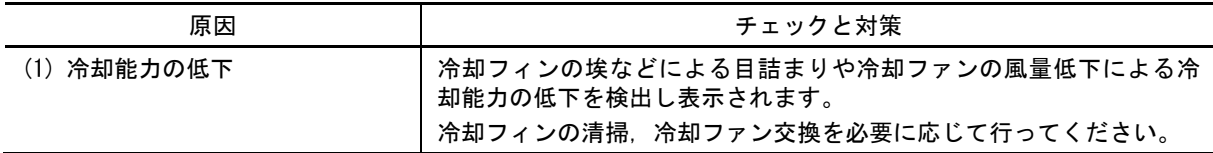

使用条件によっては冷却フィン過熱保護 『JH | が先に発生する可能性があります。冷却フィン過熱予 (注意 報 ることができます。

# [ 9 ]  $r$   $f$   $f$  指令ロス

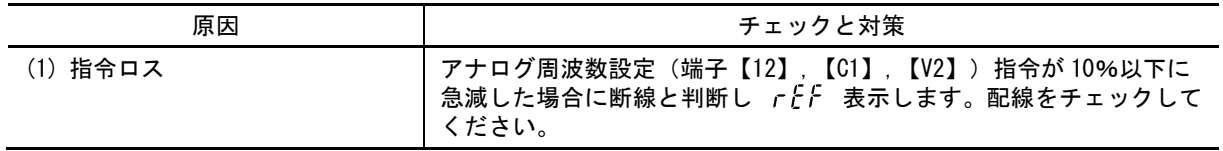

# $[10]$   $r$   $f$   $f$  機械寿命 (モータ運転積算時間)

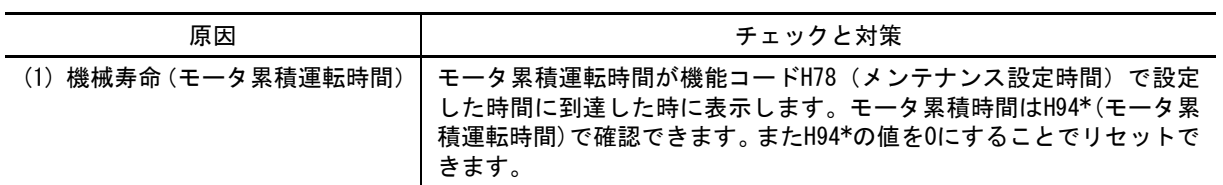

# [ 11 ]  $||f||$  低トルク検出

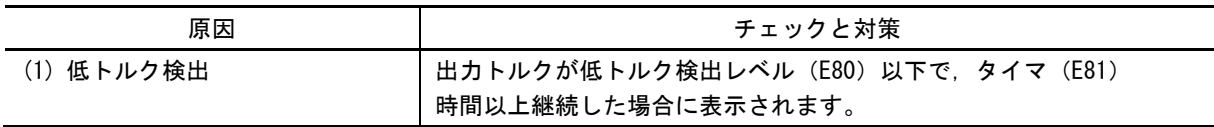

# <span id="page-28-0"></span>6.5 その他の異常

# <span id="page-28-1"></span>6.5.1 モータの異常動作

# <span id="page-28-2"></span>[ 1 ] モータが回転しない

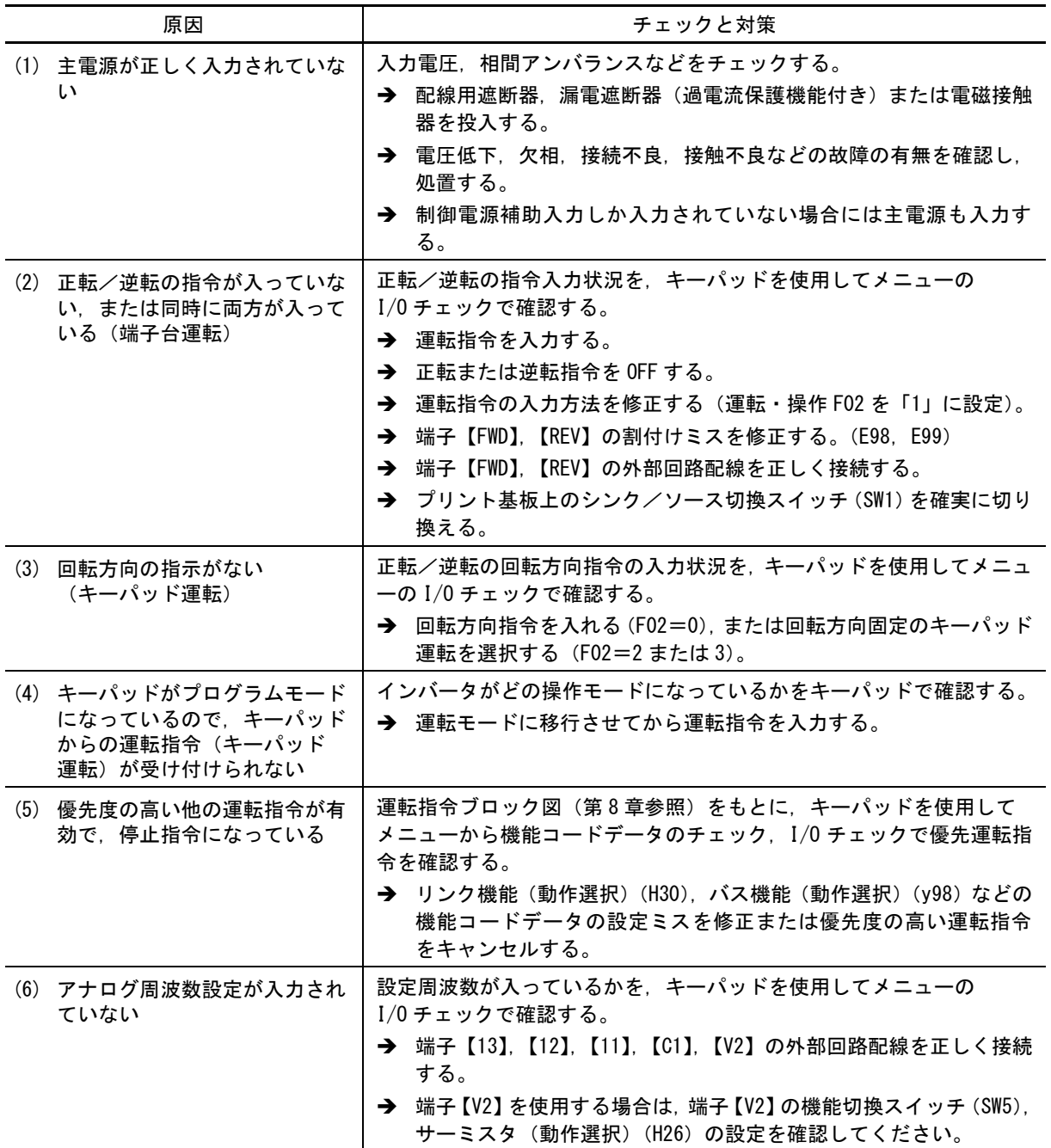

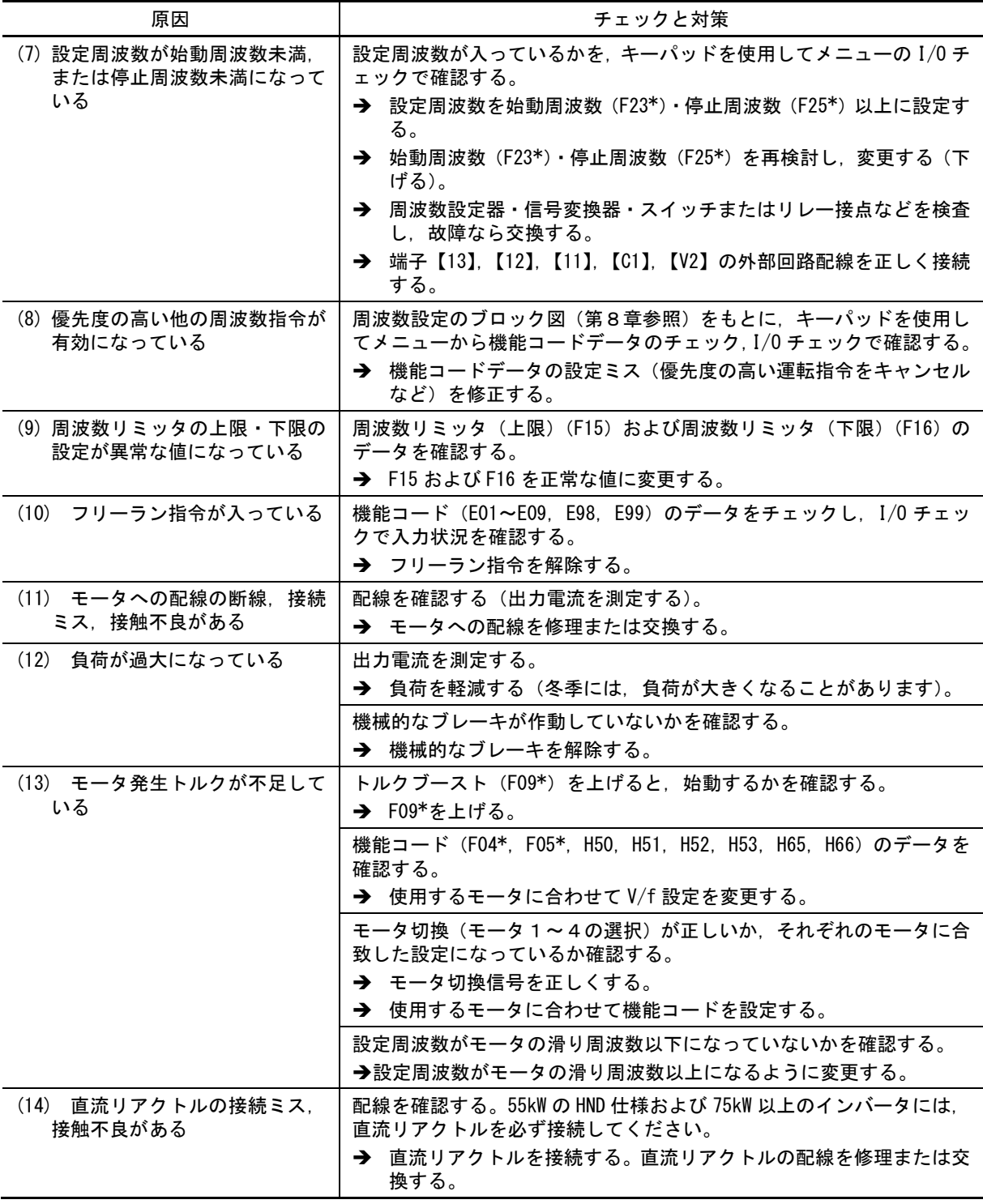

#### <span id="page-30-0"></span>[ 2 ] モータは回転するが速度が上がらない

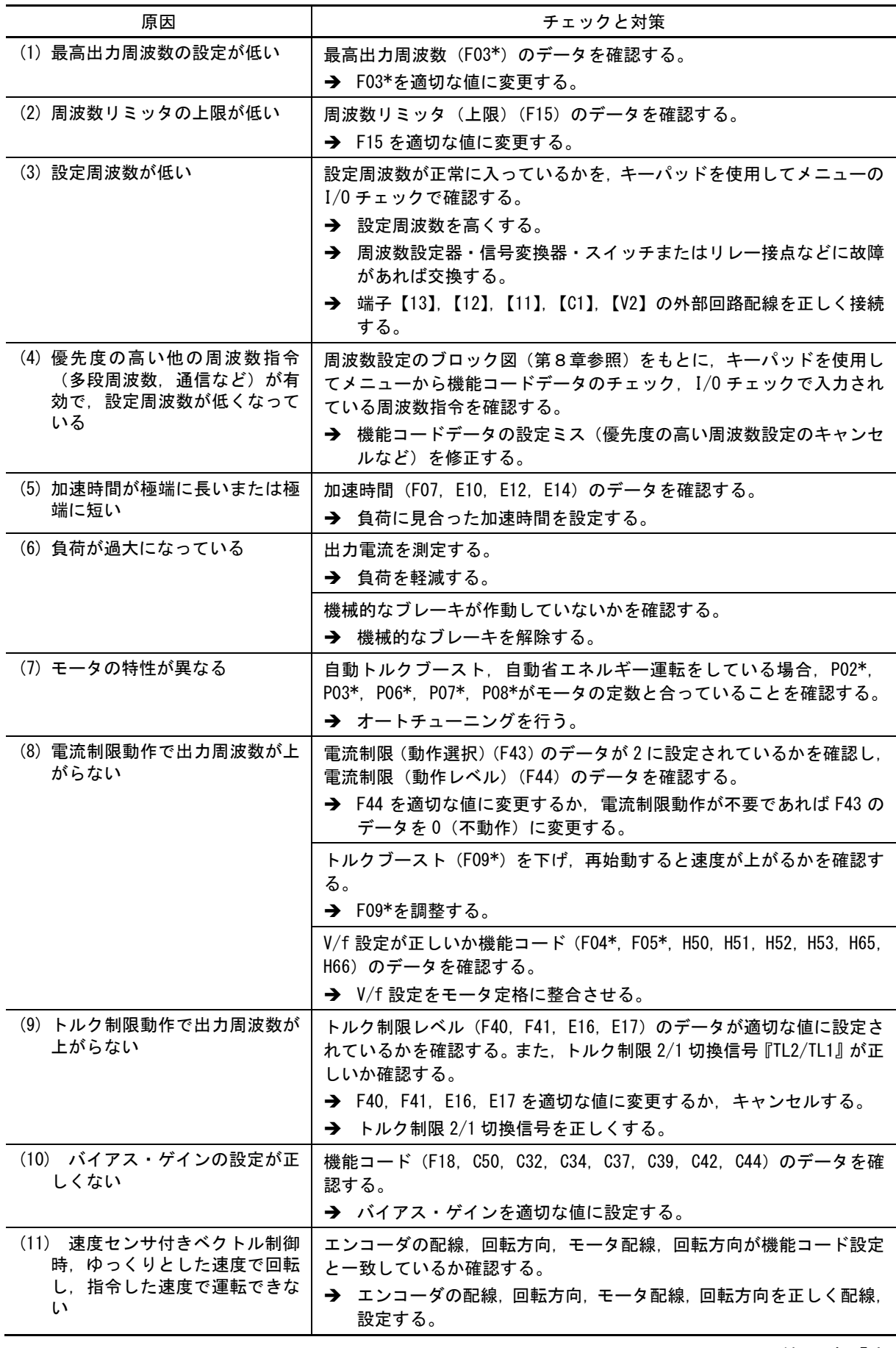

#### <span id="page-31-0"></span>[ 3 ] モータが指令と逆方向に回転する

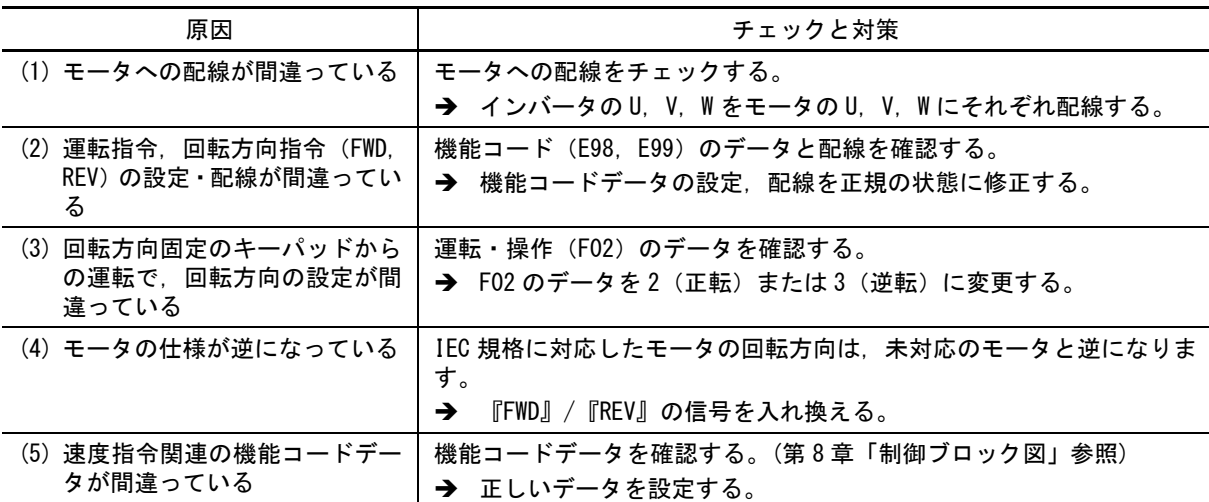

### <span id="page-31-1"></span>[ 4 ] 一定速運転時に速度変動・電流振動する(ハンチングなど)

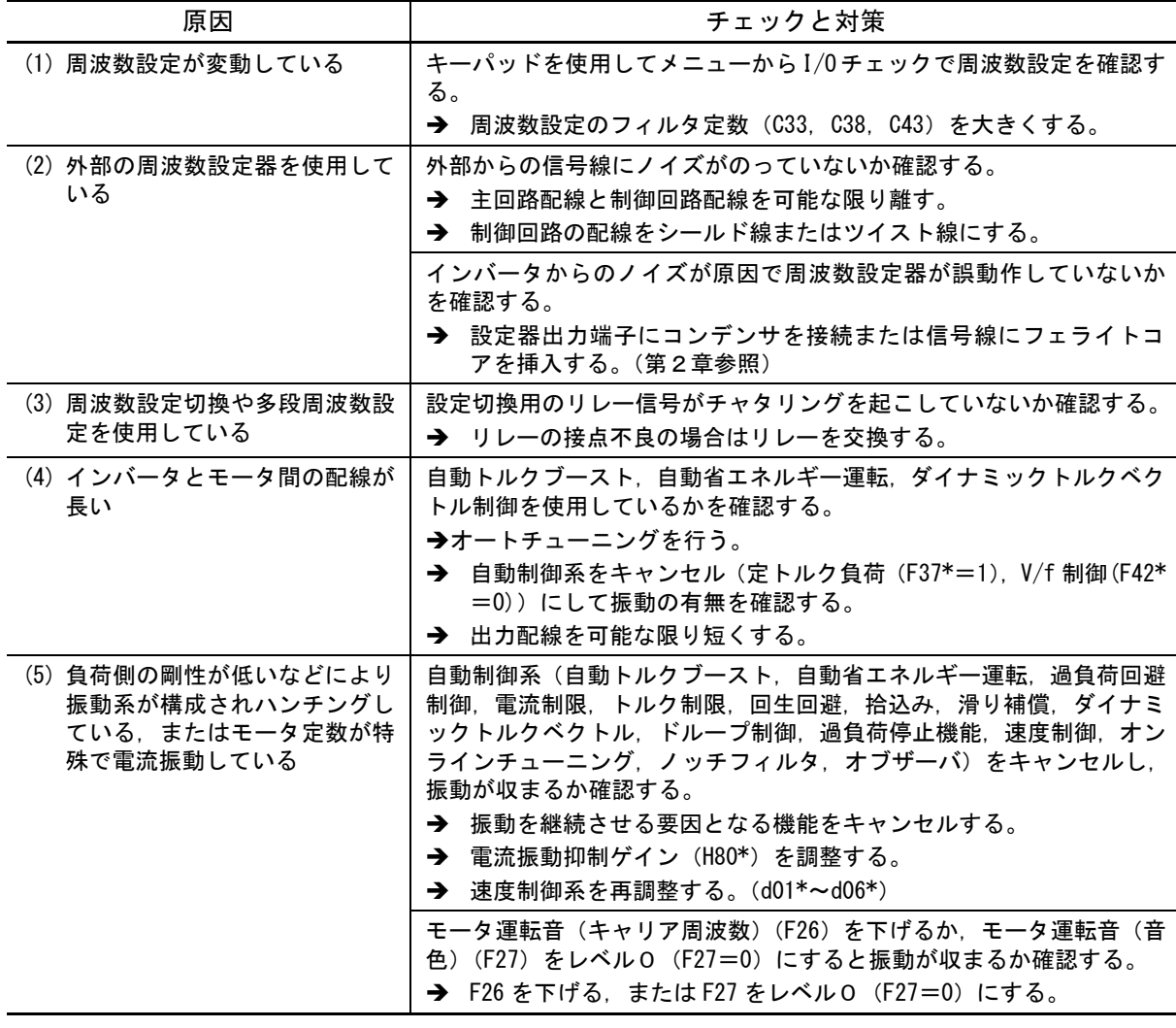

<span id="page-32-0"></span>[ 5 ] モータから耳障りな音がする,または音が変動する

| 原因                                                | チェックと対策                                                                                                    |
|---------------------------------------------------|----------------------------------------------------------------------------------------------------|
| (1)キャリア周波数が低い                                     | モータ運転音 (キャリア周波数) (F26) およびモータ運転音 (音色) (F27)<br>のデータを確認する。<br>→ F26 を高い値に変更する。<br>→ F27 を適切な値に変更する。                                                                                                    |
| (2) インバータの周囲温度が高い<br>(キャリア周波数自動低減機能<br>(H98) 選択時) | インバータが収納されている盤内の温度を測定する。<br>→ 40℃を超えている場合は,換気を強化して温度を下げる。<br>→ 負荷を低減してインバータの温度を下げる (ファン・ポンプの場合<br>は.周波数リミッタ(上限)(F15) を下げる)。<br>あります。                                                                                              |
| (3) 共振している                                        | 負荷側の据付け精度を確認.また据付け台との共振がないか確認する。<br>◆ モータを単独運転にして共振原因を切り分け.原因側の特性を改善<br>する。<br>★ ジャンプ周波数(CO1~CO4)を調整して共振が発生する周波数域で<br>の連続運転を避ける。<br>→ 速度制御(ノッチフィルタ)(d07*, d08*),オブザーバ (d18, d19,<br>d20)を設定し振動を抑制する。(負荷の特性によっては効果がない<br>場合もあります。) |

#### <span id="page-33-0"></span>[ 6 ] モータが設定した加減速時間で加速・減速しない

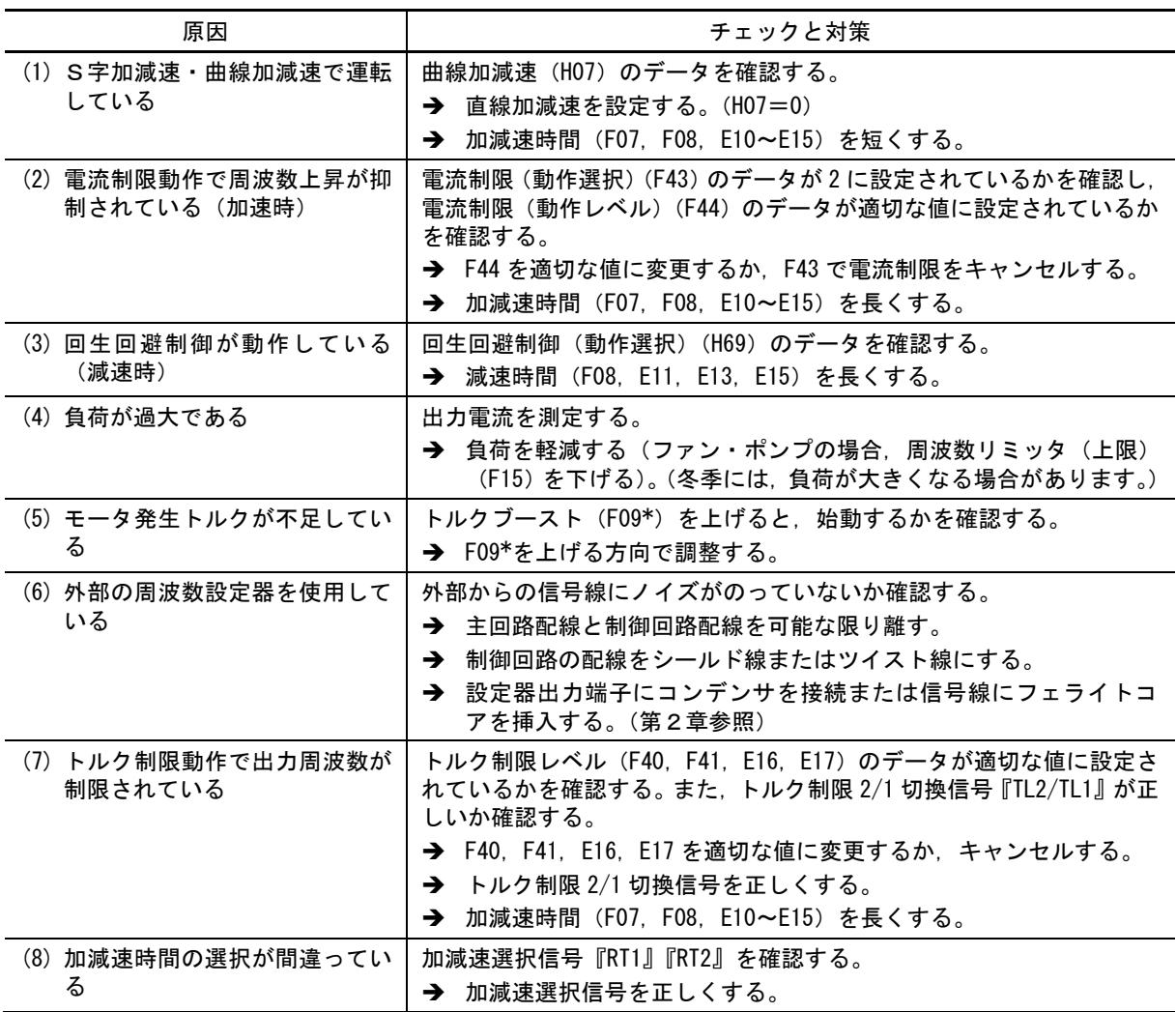

<span id="page-34-0"></span>[ 7 ] 瞬時停電後,復電してもモータが再始動しない

| 原因                                   | チェックと対策                                                                                                    |
|--------------------------------------|----------------------------------------------------------------------------------------------------|
| (1)機能コード(F14)のデータが<br>0. 1または2になっている | ↓↓↓トリップするかを確認する。<br>→ 瞬時停電再始動 (動作選択) (F14) のデータを 3. 4 または 5 に変更<br>する。                                                  |
| (2) 復電時, 運転指令が OFF のまま<br>になっている     | キーパッドを使用してメニューから I/0 チェックで入力状況を確認す<br>る。(第3章「3.4.4 入出力信号状態をチェックする」参照)<br>→ 外部回路の復帰シーケンスを確認し、必要なら運転指令の保持リレ<br>一の採用を検討する。 |
|                                      | 3-ワイヤ運転時.瞬時停電時間が長く.インバータの制御回路電源が一<br>度遮断している。または自己保持選択信号『HLD』が一度 OFF している。<br>→ 復電後2秒以内に再度運転指令を与えられるように変更する。            |

#### <span id="page-34-1"></span>[ 8 ] モータが異常に発熱する

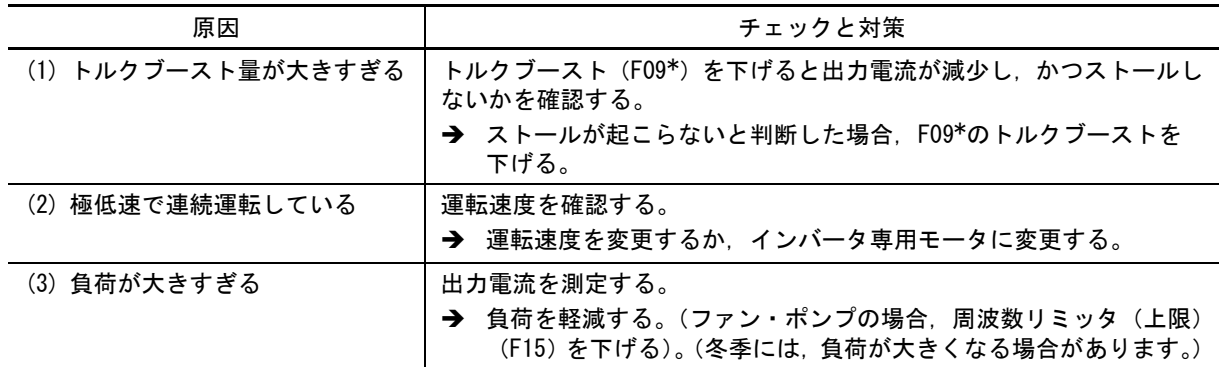

■ \*付き機能コードは、モータ 1 に限定して説明しています。モータ 2~4 をお使いの場合は、第 5 [章「表](file:///C:/Users/plants/Desktop/富士電機_編集データ/word_docx/MEGA_G2_UM_J_cp05.docx%23切換機能コード) 5.3-21 [切換機能コード」](file:///C:/Users/plants/Desktop/富士電機_編集データ/word_docx/MEGA_G2_UM_J_cp05.docx%23切換機能コード)を参照のうえ読み換えてください。

#### <span id="page-34-2"></span>[ 9 ] 意図した動作にならない

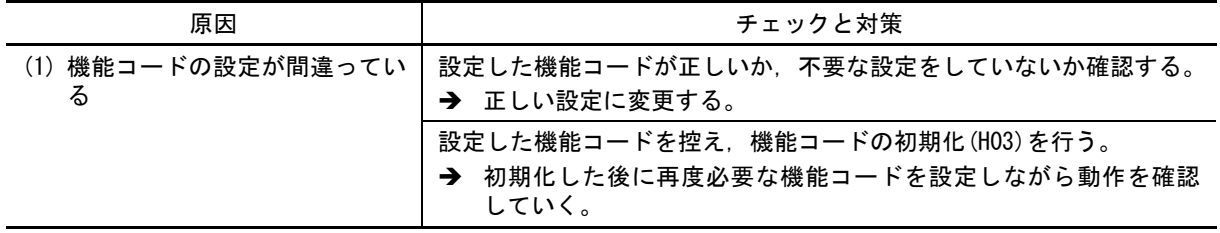

#### <span id="page-35-0"></span>[ 10 ] モータが加速中に失速する

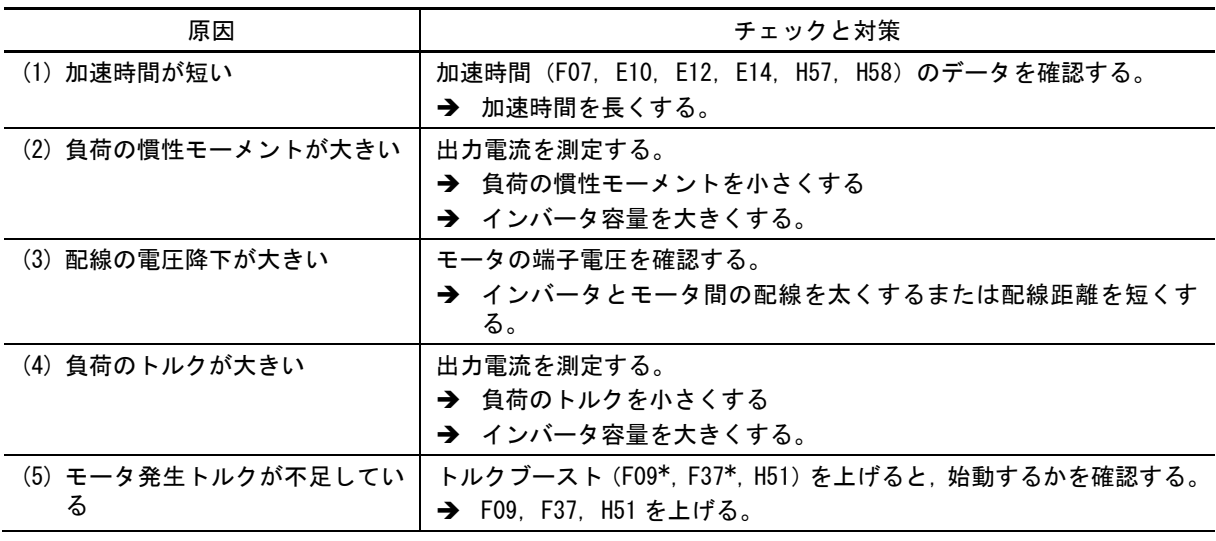

#### <span id="page-36-0"></span>6.5.2 インバータの設定操作上のトラブル

#### <span id="page-36-1"></span>[ 1 ] キーパッドに表示が出てこない

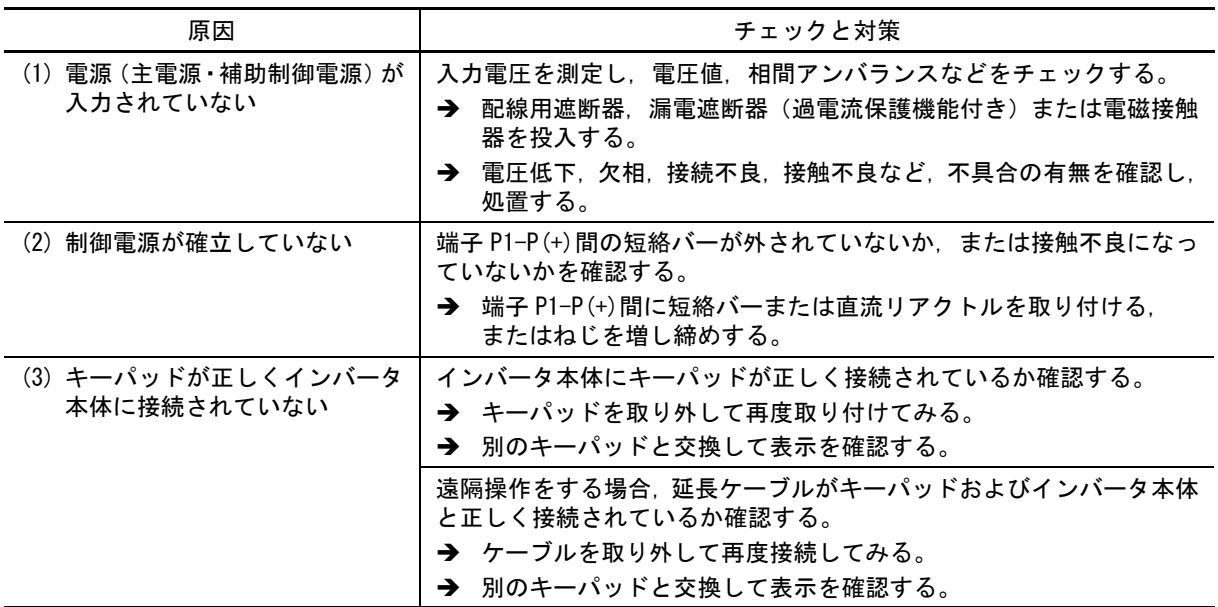

### <span id="page-36-2"></span>[ 2 ] メニューが出てこない

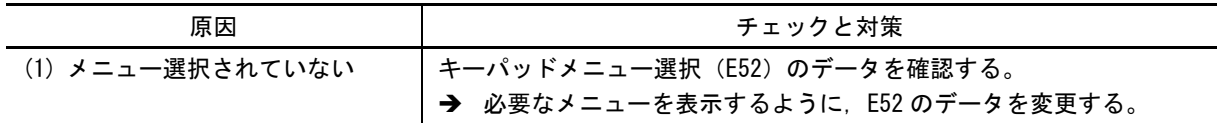

- <span id="page-36-3"></span>[3] アンダーバー表示 (2000)
- 現象 ◎キー, 正転運転・停止指令『FWD』または, ◎キー, 逆転運転・停止指令『REV』を投入した が,モータは回転せずにアンダーバー表示になった。

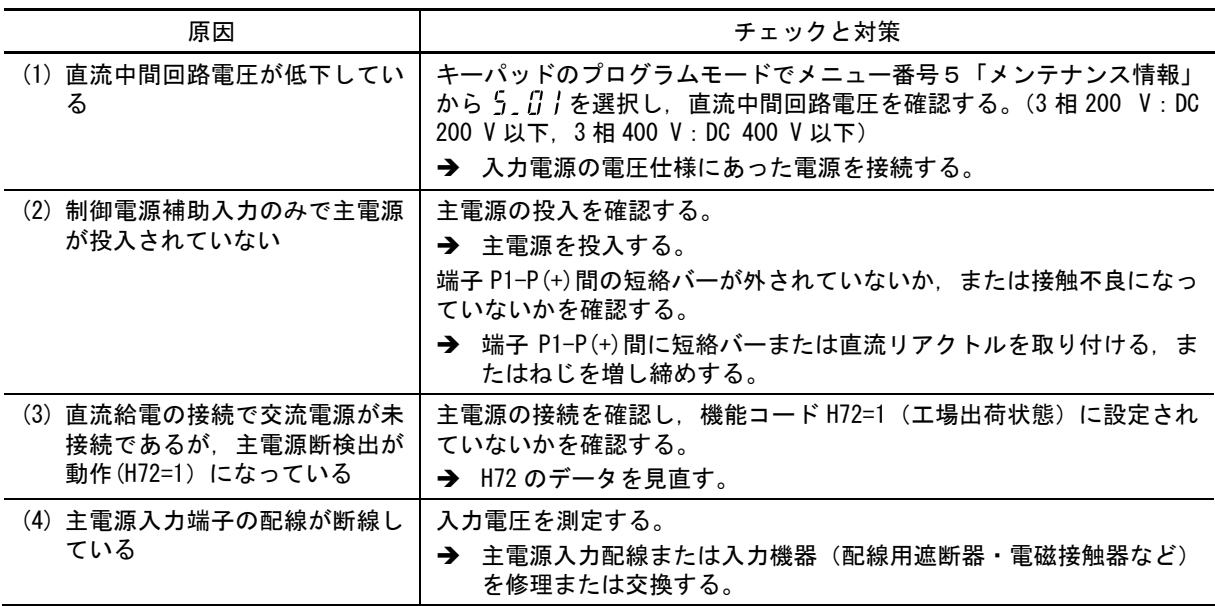

・・・

第 6 章

故 障

### <span id="page-37-0"></span>[4] センターバー表示 (-----)

現象 表示が-----になった。

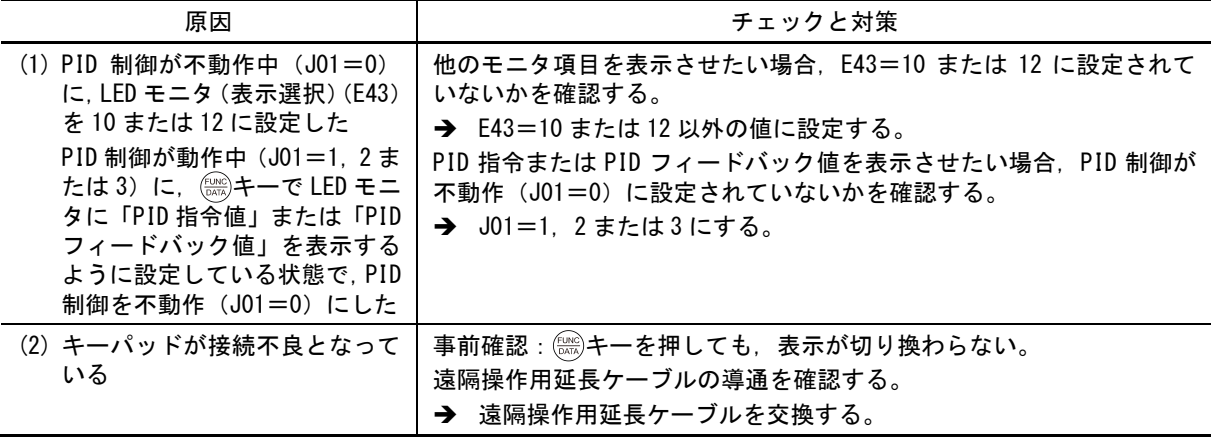

# <span id="page-37-1"></span> $[5]$  括弧表示 $[$   $]$

現象 キーパッドで速度モニタ中に $\int$   $\int$  表示になった。

| 原因 | チェックと対策                                                                                           |
|----|---------------------------------------------------------------------------------------------------|
| いる | (1) 表示データがオーバフローして   出力周波数と表示係数 (E50) の乗算が 100,000 以上になっていないか<br>を確認する。<br><b>→</b> E50 のデータを見直す。 |

### <span id="page-37-2"></span>[ 6 ] 機能コードデータが変更できない

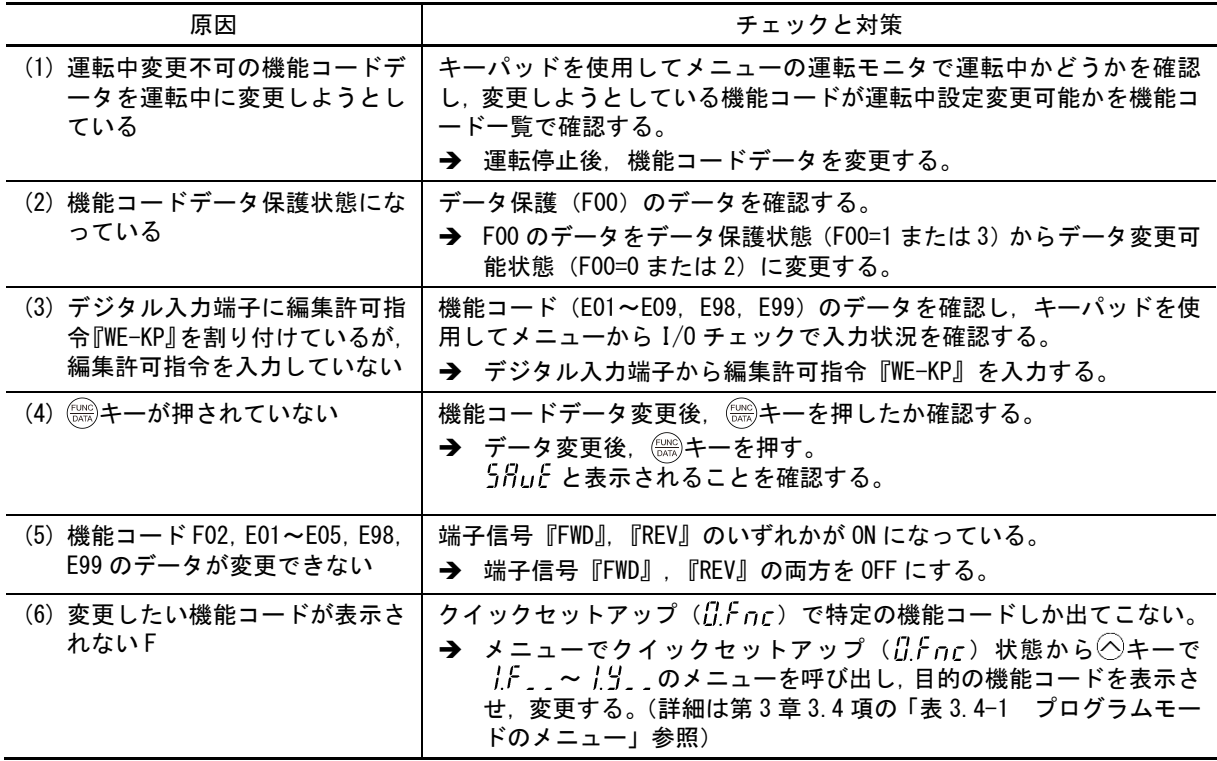

<span id="page-38-0"></span>[ 7 ] 機能コードデータが変更できない(リンク機能からの変更)

| 原因                                         | チェックと対策                                                                                                    |
|--------------------------------------------|----------------------------------------------------------------------------------------------------|
| (1)運転中変更不可の機能コードデ<br>一タを運転中に変更しようとし<br>ている | キーパッドを使用してメニューの運転モニタで運転中かどうかを確認<br>し、変更しようとしている機能コードが運転中設定変更可能かを<br>機能コードー覧で確認する。<br>→ 運転停止後、機能コードデータを変更する。 |
| (2) 機能コード F02 のデータが変更<br>できない              | 端子信号『FWD』 『REV』のいずれかが ON になっている。<br>→ 端子信号『FWD』,『REV』の両方を OFF にする。                                          |

# [ 8 ]  $En$  ( ) F F が表示

現象 キーと FWD/REV 信号を入力してもモータが回転せず  $\mathcal{E}$  n. ローチ 表示になった

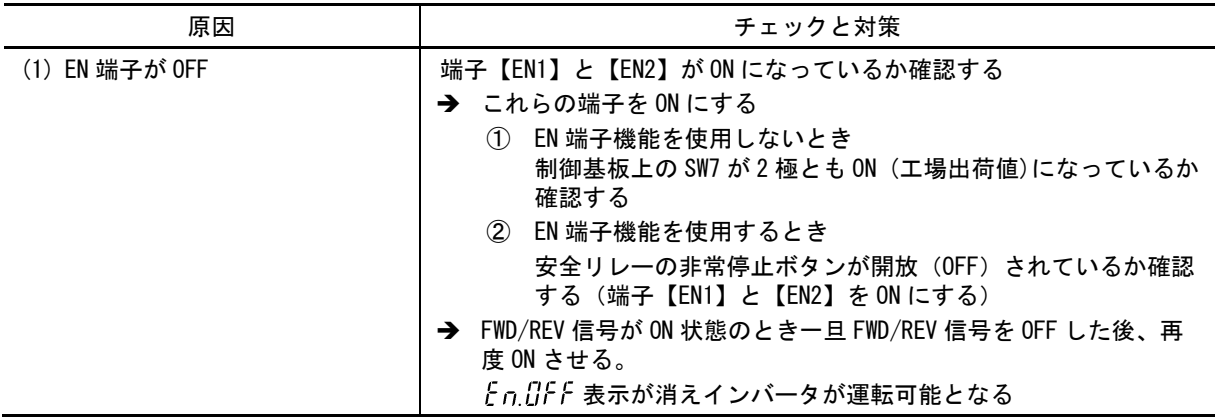